UNIVERSIDADE FEDERAL FLUMINENSE INSTITUTO DE CIÊNCIA E TECNOLOGIA BACHARELADO EM CIÊNCIA DA COMPUTAÇÃO

LETICIA MOTTA BRAGA

## DESENVOLVIMENTO DE UM SISTEMA DE CONTROLE DE PRESENÇA DE BAIXO CUSTO UTILIZANDO RFID

### LETICIA MOTTA BRAGA

## DESENVOLVIMENTO DE UM SISTEMA DE CONTROLE DE PRESENÇA DE BAIXO CUSTO UTILIZANDO RFID

Trabalho de conclusão de curso apresentado ao curso de Bacharelado em Ciência de Computação, como requisito parcial para conclusão do curso.

Orientador: Prof. Dr. Carlos Bazilio Martins

> Coorientador: Prof. Dr. Luciano Bertini

#### LETICIA MOTTA BRAGA

## DESENVOLVIMENTO DE UM SISTEMA DE CONTROLE DE PRESENÇA DE BAIXO CUSTO UTILIZANDO RFID

Trabalho de conclusão de curso apresentado ao curso de Bacharelado em Ciência da Computação, como requisito parcial para conclusão do curso.

Aprovada em \_\_\_\_ de \_\_\_\_\_\_\_\_\_\_\_\_\_\_\_\_ de 2019.

## BANCA EXAMINADORA

Prof. Dr. Carlos Bazilio Martins (Orientador) - UFF

Prof. Dr.. Luciano Bertini (Coorientador) - UFF

Prof. Dr. Dalessandro Soares Vianna - UFF

Prof.ª Dr.ª Adriana Pereira de Medeiros - UFF

Rio das Ostras 2019

#### AGRADECIMENTOS

Agradeço primeiramente à Deus, dono de toda a sabedoria.

Expresso meu sincero agradecimento aos meus pais, por todo suporte e incentivo. Vocês me inspiram a sempre querer ser melhor.

Agradeço a todos meus amigos que estiveram comigo me apoiando e principalmente ao meu namorado Ryan, quem vive me motivando a seguir em frente.

Um agradecimento especial ao meu orientador, Prof. Carlos Bazílio Martins, pela compreensão e paciência que teve comigo ao longo do tempo que trabalhamos juntos.

"Por aqui, no entanto, não olhamos para trás por muito tempo. Continuamos seguindo em frente, abrindo novas portas e fazendo coisas novas, porque somos curiosos e a curiosidade continua nos guiando por novos caminhos."

WaltDisney

#### RESUMO

 Este trabalho de conclusão de curso apresenta o desenvolvimento de um sistema de controle de presença escolar, utilizando a tecnologia de comunicação sem fio RFID (Radio Frequency IDentification, em português Identificação por Radiofrequência). O intuito da elaboração da tese é documentar o desenvolvimento e implantação desse sistema em uma escola de educação infantil. A aplicação tem como principais funcionalidades registrar a presença dos alunos diariamente, manter um cadastro dos estudantes e prover o envio de comunicados automáticos de comparecimento dos alunos aos pais. Adicionalmente, o sistema gera um relatório mensal para uso interno com todos os registros de presença dos alunos no mês vigente. O uso da tecnologia RFID torna a atividade do dia-a-dia de registro de presença mais prática e eficiente.

Palavras-chave: RFID – Controle de Presença

#### ABSTRACT

This final paper presents the development of a school attendance control system using the wireless communication technology RFID (Radio Frequency Identification ID). The purpose of this thesis is to document the development and implementation of this system in a kindergarten school. The application's main features are to daily record student attendance, manage student registration and automatically send to the parents student attendance announcements. Additionally, the system generates a monthly report for internal use with all student attendance records for the current month. The use of RFID technology makes the dayto-day activity of attendance registration more practical and efficient.

Keywords: RFID – Attendance Control.

# LISTA DE ILUSTRAÇÕES E TABELAS

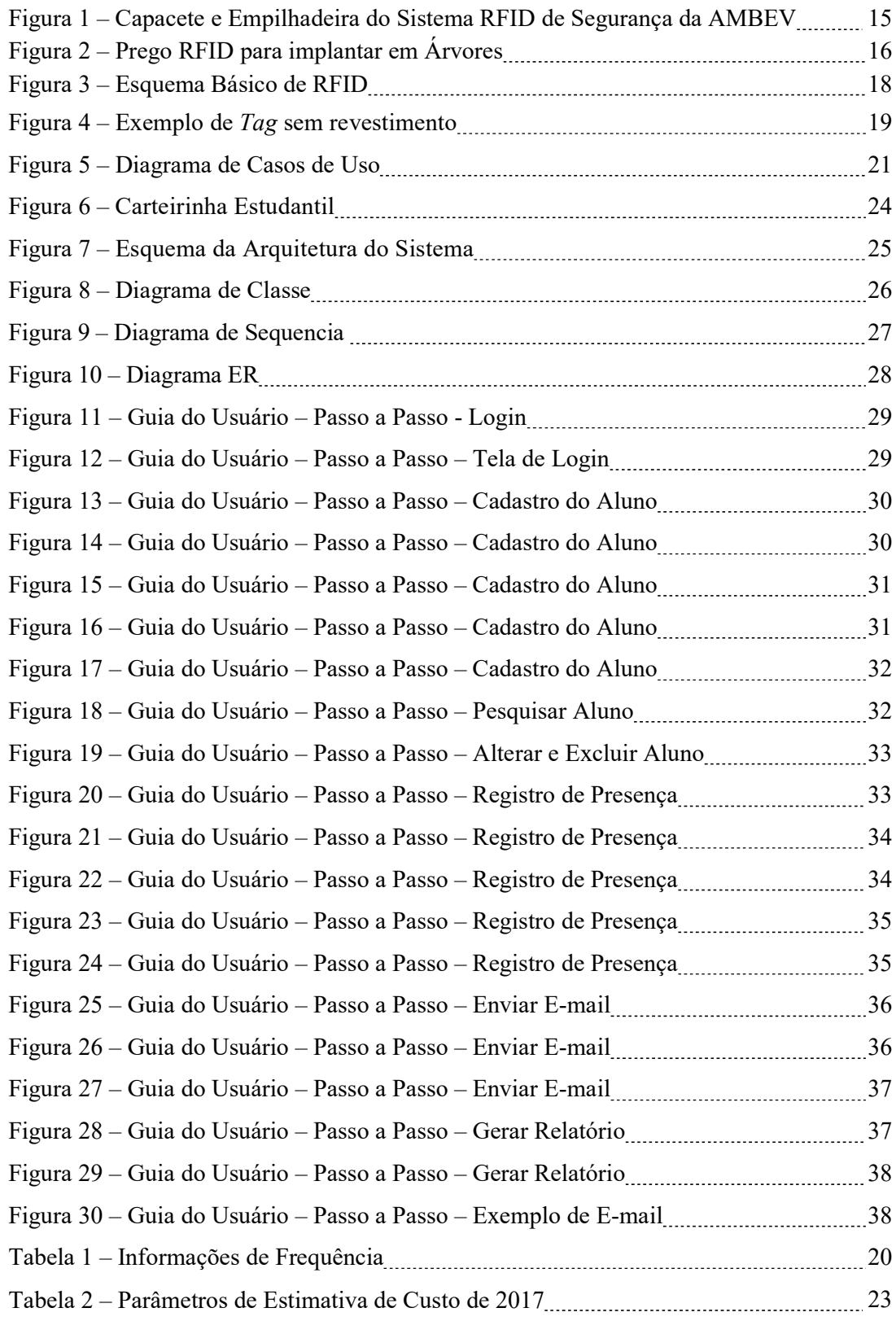

## LISTA DE ABREVIATURAS E SIGLAS

- API Application Programming Interface
- EPC Electronic Product Code
- IBM International Business Machines
- IDE Integrated Development Environment
- IFF Identify Friend or Foe
- ISO International Organization for Standardization
- SQL Structured Query Language
- UML Unified Modeling Language
- APDU Application Protocol Data Unit
- UID Unique IDentifier

# Sumário

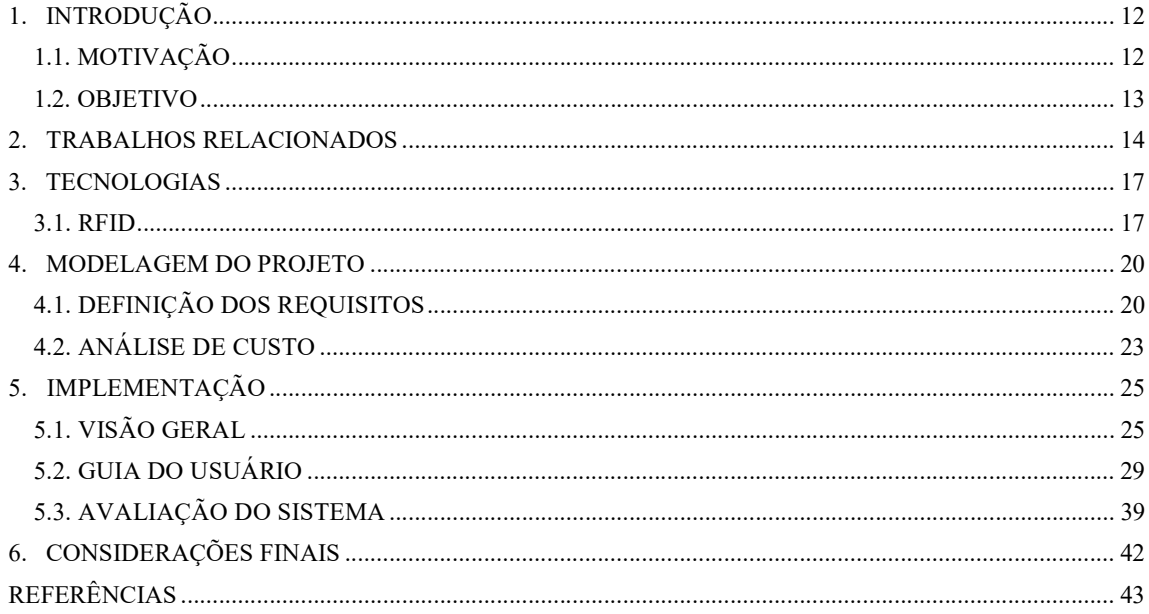

### 1. INTRODUÇÃO

De acordo com o Dicionário [18], segurança é o conjunto das ações e recursos para proteger algo ou alguém através da diminuição de riscos ou perigos. Tal conjunto é chamado de medidas de segurança. Sendo assim, a falta de segurança é resultado do não cumprimento ou dificuldade de implantar estas medidas.

A fim de ajudar a assegurar propriedades e recursos, exemplificamos o controle de acesso lógico e físico. O controle de acesso lógico consiste na definição de autorizações e privilégios para os usuários de um determinado sistema e é feito através de identificação e autenticação. Normalmente, como identificação utiliza-se um nome de usuário – quando o usuário diz ao sistema quem ele é, e como autenticação uma senha – quando o sujeito prova ao sistema quem ele é. Requisitar do usuário um login é um exemplo de controle de acesso lógico. Em contrapartida, o controle de acesso físico constitui em permitir exclusivamente a entrada de pessoas autorizadas em um determinado ambiente. Este pode ser feito por pessoas como recepcionistas, porteiros; por meios mecânicos, como fechaduras e chaves; ou por meios tecnológicos, utilizando identificação de voz, biometria e smartcards.

Este trabalho visa desenvolver um sistema de controle de presença lógico utilizando RFID. Ou seja, o usuário aproxima uma tag ao leitor. Caso a tag esteja cadastrada no sistema, o sistema registra a data da leitura. RFID, Radio Frequency IDentification, significa identificação por rádio frequência, termo usado para as tecnologias que utilizam a frequência de rádio para captura de dados. RFID permite a captura automática de dados dos dispositivos, chamados tags, que emitem sinais de radiofrequência para leitores que captam estas informações e as mandam para o sistema fazer suas respectivas validações.

## 1.1. MOTIVAÇÃO

A principal motivação para a realização deste trabalho surgiu a partir da observância do registro de presença dos alunos de educação infantil a escola.

Esse processo é feito manualmente da seguinte maneira: Ao chegar na escola, o aluno deixa a carteirinha com um responsável. Após o horário de entrada dos alunos, o responsável busca a data vigente na carteirinha e carimba "compareceu". Na hora da saída dos alunos a carteirinha atualizada é devolvida aos pais. Conforme apresentado, o registro de presença de alunos na escola pode ser automatizado, tornando o dia-a-dia na instituição mais prático e eficiente.

A elaboração deste trabalho propiciou a prática de elaborar as etapas de um ciclo de vida de projeto de software, que consiste desde a identificação do ponto de melhoria, planejamento e execução de solução até os testes para viabilizar sua implantação. Estas etapas incluem pesquisa de viabilização do projeto, criação um banco de dados relacional, utilização de linguagem de programação Java, modelagem e documentação um sistema, e assim, proporcionar consequentemente uma maior experiência profissional, um conhecimento embasado sobre a implementação de sistemas que utilizam cartões RFID e a perspectiva de desenvolvimento destes para aplicações com objetivos diferentes de controle de acesso.

#### 1.2. OBJETIVO

Este trabalho de conclusão de curso discorre sobre o desenvolvimento de um sistema de controle de acesso utilizando RFID a ser implantado em uma escola infantil.

Registrar acesso dos alunos e informar sua presença aos pais é o principal objetivo do sistema. Desta forma, os pais conseguem ter a segurança e certeza de que o seu filho está frequentando a escola regularmente.

Uma carteirinha escolar personalizada foi disponibilizada para todos os alunos da instituição. Esta carteirinha é um cartão inteligente com tecnologia Mifare, amplamente utilizada no mercado, facilitando a implantação do sistema em quaisquer outras instituições. Sendo assim, foi utilizada esta nova carteirinha como tag no desenvolvimento deste trabalho.

#### 2. TRABALHOS RELACIONADOS

Sistemas de RFID são utilizados amplamente pela sociedade. Há inúmeras empresas que fornecem serviços através deste tipo de sistema como condomínios, estacionamentos, escolas, prédios comerciais e até mesmo residências. Em alguns casos, funcionalidades são acumuladas em cartões RFID, ou seja, são usados também como Cartão de Ponto, forma de identificação e/ou pagamento de tarifas.

Um exemplo de utilização do cartão inteligente pode ser visto na empresa Petrobras<sup>1</sup>. A empresa emprega catracas e cartões com código de barras para assegurar as entrada e saída de todos seus funcionários. Por outro lado, no grupo CCR Barcas<sup>2</sup>, existe um sistema de bilhetagem eletrônica cuja função é mensurar a quantidade de passageiros a bordo e certificar o pagamento de passagens. E, assim como em muitas cidades do Rio de Janeiro, a empresa Fetranspor<sup>3</sup> utiliza um sistema de bilhetagem eletrônica com catracas e cartões com tecnologia RFID que funcionam como porta-moeda eletrônico, ou seja, que permitem pagamento de tarifas independentemente de preço.

Outra vertente da tecnologia é identificar e rastrear objetos. De acordo com a revista EXAME [14], a fábrica Leal Indústria e Comércio, fabricante de equipamentos de proteção individual (EPI), roupas de proteção contra arcos elétricos e uniformes, até o ano de 2015 nunca tinha feito um inventário completo do estoque. Em dezembro de 2015, a Leal investiu em um projeto de RFID. No início do projeto, a Leal fez um teste com sua linha de luvas isolantes. "Levamos três horas para fazer a contagem manual de 5 mil itens. Com o RFID, foram necessários apenas 15 minutos para contar 20 mil itens. A contagem manual ainda apresentou erros, enquanto a do RFID foi precisa. Além de produtividade, ganhamos confiança nos inventários", afirmou Adailton Siqueira, Gerente de Sistemas da Leal.

No mundo acadêmico, institutos de pesquisa e universidades brasileiras também têm contribuído para que a RFID se torne uma tecnologia mais acessível ao usuário final com aplicações em diversas áreas, notadamente em logística e segurança. Uma parceria entre a AMBEV com o Centro de Inovação em Sistemas Logísticos (CISLog) da Escola Politécnica da Universidade de São Paulo (Poli-USP) produziu o artigo AMBEV - Sistema de Segurança em Empilhadeiras com RFID. A aplicação consiste em um sistema que utiliza a tecnologia RFID

-

<sup>1</sup> Petrobras: Empresa estatal nas áreas de exploração e comercialização de petróleo, gás natural e seus derivados. Saiba mais em: http://www.petrobras.com.br/

<sup>2</sup> CCR Barcas: Concessionária de transporte público no modal aquático. Saiba mais em:

http://www.grupoccr.com.br/barcas/sobre-a-ccr-barcas

<sup>3</sup> Fetranspor: Federação das Empresas de Transportes de Passageiros do Estado do Rio de Janeiro. Saiba mais em: http://www.fetranspor.com.br/

para evitar atropelamentos de pessoas por empilhadeiras nos armazéns de bebidas da AMBEV de Guarulhos - SP. Neste sistema, que está implantado, foram instaladas em cada empilhadeira da empresa, quatro antenas UHF (*Ultra High Frequency*) que captam os sinais das etiquetas passivas RFID (conhecidas como tags), as quais foram coladas nos capacetes (frente, trás e lados e em cima) conforme a Figura 1, para que o funcionário possa ser identificado nas imediações das empilhadeiras. Desta forma, toda vez que uma dessas empilhadeiras capta os sinais das etiquetas dos capacetes de uma pessoa que estiver a uma distância de cerca de oito metros à frente ou atrás dela e a três metros nas laterais, a transmissão da empilhadeira é desacoplada (contribuindo para a sua rápida parada), leds de sinalização e uma sirene são ativados na cabine, possibilitando que o operador tenha mais tempo para freá-la e evitar um acidente de trabalho por atropelamento.

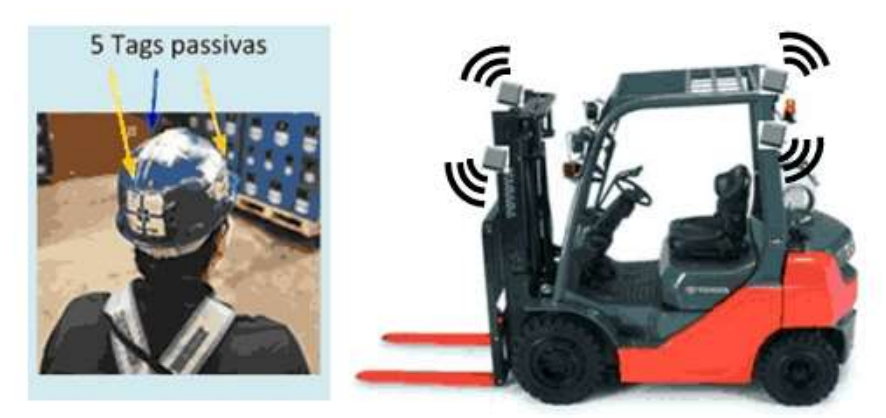

Figura 1 - Capacete e Empilhadeira do Sistema RFID de Segurança da AMBEV.

Também descrito no site do Journal RFID [5], há projetos de RFID inseridos no contexto da Internet das Coisas e de Cidades Inteligentes (Smart Cities) como o projeto piloto Inventário Ambiental na Cidade Universitária desenvolvido pelo Departamento de Engenharia de Computação e Sistemas Digitais da Escola Politécnica da USP em conjunto com a Prefeitura do Campus USP da Capital, com objetivo de desenvolver e implantar um modelo de inventário ambiental utilizando RFID. Nessa proposta, busca-se contribuir para um melhor manejo e conservação das espécies arbóreas dentro do Campus, facilitando o planejamento, administração de dados técnicos e tomada de decisões, preservação de áreas verdes significativas, bem como para educação ambiental. Este projeto visa obter identificação única de objetos, que neste caso, contribui para o manejo mais ágil e acompanhamento eficaz das espécies vegetais. Quando implantado o projeto, "a prefeitura do campus poderá fazer um planejamento inteligente, pois é possível saber quando deve ser feita a próxima poda, que tipo e quando foi feita alguma intervenção", conta o professor e responsável pelo projeto da USP Carlos Eduardo Cugnasca. Para isso foi implantado tags no formato de prego praticamente imperceptíveis nas árvores de acordo com a figura 2.

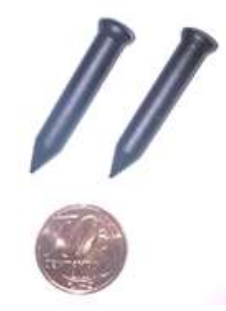

Figura 2 - Prego RFID para implantar em Árvores.

A tecnologia RFID também pode ser encontrada na robótica, segundo o artigo de Srilakshmi e Raja (2012), a usabilidade de leitor e tags RFID se dá a sua facilidade de uso, flexibilidade e baixo custo. O artigo trata de uma nova técnica de navegação. Um leitor RFID é instalado no robô e várias tags são espalhadas no espaço de trabalho do robô. As tags são usadas para definir a trajetória desejada do robô. O objetivo do algoritmo de navegação é fazer com que o robô navegue ao longo dos caminhos virtuais ligando os pontos de projeção ortogonais das tags no chão.

As escolas municipais do sudoeste da Bahia foram as primeiras a receber um investimento do governo para monitorar alunos com RFID [16]. Os alunos foram contemplados com os chamados "Uniformes Inteligentes". As camisas carregam um chip afim de monitorar a frequência de cada estudante. Ao entrar na escola, o estudante passa por um sensor que registra em tempo real o horário e notifica os responsáveis por meio de SMS.

Estas são algumas de muitas áreas que utilizam a tecnologia de RFID no controle do movimento de pessoas, materiais e até capital. A difusão desta tecnologia é consequência de sua praticidade e seu baixo custo, como visto a seguir.

#### 3. TECNOLOGIAS

Com o intuito de desenvolver o sistema de controle de presença, foram necessários os seguintes recursos: Um leitor de RFID, tags em formato de cartão e um computador onde será desenvolvido e guardado os dados dos alunos.

#### 3.1. RFID

A tecnologia conhecida como RFID ou Identificação por radiofrequência captura e armazena dados usando ondas de rádio, e assim, automaticamente, identifica pessoas ou objetos através de sensores eletrônicos.

> Funciona como um sistema poderoso de aquisição de dados em tempo real, com a vantagem de eliminar as intervenções humanas manuais e visuais, dinamizando assim o tempo de transições e assegurando eficiência e eficácia no processo.

> > (GREEF 2009 p.20)

## 3.1.1. HISTÓRIA

Segundo Santini (2008), a tecnologia RFID foi desenvolvida pelo físico escocês Robert Alexander Watson-wattem 1937 para ser utilizada na Segunda Guerra Mundial por alemães, japoneses, americanos e ingleses que precisavam estimar a aproximação de aviões através de radares. As aeronaves aliadas sempre contornavam a base, modificando assim o sinal de rádio que seria refletido de volta ao radar. Consequentemente, se uma aeronave não executasse dada manobra, certamente tratava-se de uma aeronave inimiga. Assim surgiu o primeiro sistema passivo de RFID.

Watson-Watt desenvolveu um projeto secreto, o IFF (Identify Friend or Foe) que identificava se o avião era inimigo ou amigo. Cada avião britânico recebeu um transmissor. Ao receber um sinal da base, os transmissores começavam a emitir um sinal resposta que identificava a aeronave como amiga. E esse foi o primeiro sistema ativo de RFID.

Com os avanços na área de radiofreqüência (RF), na década de 50 e 60, pesquisadores fizeram um estudo explicando como a RF poderia ser utilizada para identificar objetos remotamente. A partir desse momento, a tecnologia RFID começou a ser difundida e desenvolvida cada vez mais.

Segundo o site patents.google.com, em 1973, Mario W Cardullo recebe a primeira patente de uma etiqueta RFID ativa e no mesmo ano Charles Walton recebe a patente por um transponder passivo.

Um pouco mais tarde, na década de 80, iniciou-se a automatização das praças de pedágio nos Estados Unidos, aplicação muito utilizada atualmente no mundo.

Posteriormente, no início dos anos 90, a IBM desenvolveu e patenteou um sistema RFID baseado na tecnologia UHF, fazendo com que tivesse um alcance de leitura muito maior e mais rapidez na transferência de dados. Por motivos financeiros, em meados de 1990, a IBM vendeu a patente para a Intermec, desenvolvedora de sistemas de captura automatizada de dados.

Em 1999, vários centros de pesquisas junto com o Instituto de Tecnologia de Massachussets (MIT), iniciaram um estudo sobre tecnologias baseadas em RF para desenvolver uma aplicação de rastreamento e localização de produtos, dando origem ao Código Eletrônico de Produtos (EPC).

#### 3.1.2. FUNCIONAMENTO

De acordo com o site Journal RFID Brasil (2017), um sistema RFID possui dois componentes principais: tags e o leitor. Na figura 3 é ilustrado um sistema simples de RFID com as seguintes etapas: Inicialmente o leitor envia ondas eletromagnéticas para a tag. A tag ao receber o sinal, modula as ondas e envia de volta ao leitor, que por fim, converte as ondas em dados a serem processados.

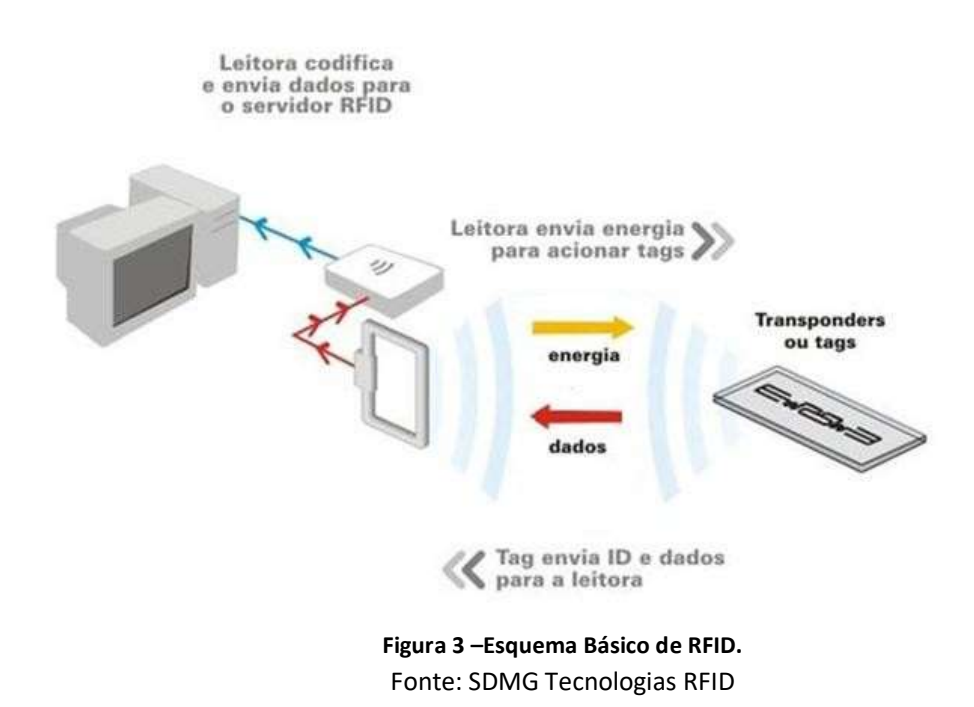

#### 3.1.2.1. TAG

Segundo Santini (2008), uma tag é composta por um microchip, sendo revestido por um material como plástico ou silicone, onde são armazenados os dados, e por uma antena, responsável por transmitir os dados, conforme mostrado na figura 4. Compostas apenas por um pequeno circuito, as tags RFID podem ser embutidas facilmente em vários objetos, nos mais variados tamanhos e formatos.

As tags podem ser classificadas como passiva, semi-passiva e ativa. Além de se diferenciarem em somente-leitura (RO) - quando possui um número único pré-gravado de fábrica, e leitura/gravação (RW) – com a ajuda de um leitor/gravador, o usuário armazena dados na memória da tag que tem a capacidade de 64 bits a 8 kilobits.

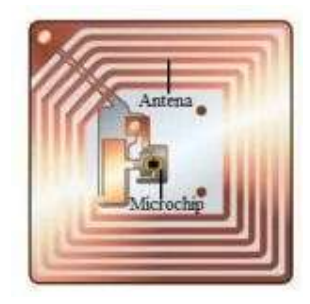

Figura 4 – Exemplo de tag sem revestimento. Fonte: Santini 2006

- Tag Passiva: Não possui bateria, ou seja, alimenta seus circuitos utilizando a energia de ondas eletromagnéticas emitidas pelo leitor.
- Tag Semi-Passiva: Possui bateria somente para alimentar seus circuitos internos. Depende do leitor para se comunicar.
- Tag Ativa: Possui bateria para alimentar seus circuitos internos e transmitir dados ao leitor.

#### 3.1.2.2. LEITOR

O leitor emite uma onda eletromagnética e assim alimenta a tag, que responde ao leitor com o conteúdo de sua memória. Em um sistema RFID as tags e o leitor devem ser ajustados a mesma freqüência para se comunicarem. Na tabela 1 está detalhado cada tipo de frequência possível de ser implementada.

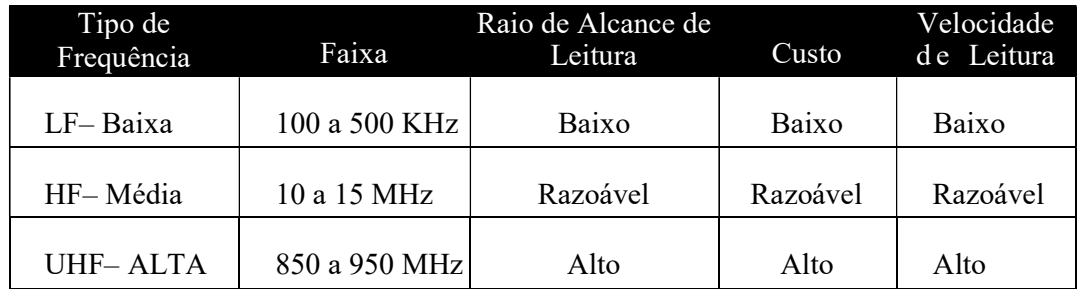

#### Tabela 1-Informações de Frequência

## 4. MODELAGEM DO PROJETO

Conforme Jalote (2005), a engenharia de software apoia o desenvolvimento de softwares profissionais em todos os aspectos, desde as especificações do sistema até sua manutenção. Os métodos de engenharia de software abrangem um amplo conjunto de tarefas que incluem comunicação, análise de requisitos, modelagem de projeto, implementação, testes e manutenção, com foco na qualidade do software.

> Construímos modelos para comunicar a estrutura e o comportamento desejados do sistema. Construímos modelos para visualizar e controlar a arquitetura do sistema. Construímos modelos para compreender melhor o sistema que estamos elaborando, muitas vezes expondo oportunidades de simplificação e reaproveitamento. Construímos modelos para gerenciar os riscos. (BOOCH 2006 p.23)

#### 4.1. DEFINIÇÃO DOS REQUISITOS

 Os requisitos são classificados como funcionais e não funcionais. Os requisitos funcionais são as funcionalidades do sistema. Ou seja, o que o sistema deve fazer para satisfazer as necessidades do cliente. Já os não funcionais, não estão diretamente relacionados com as funções específicas do sistema, estes requisitos aplicam-se a todo o sistema como confiabilidade e restrições.

> Levantamento de requisitos corresponde à etapa de compreensão do problema aplicada ao desenvolvimento de software. O principal objetivo do levantamento de requisitos é que usuários e desenvolvedores tenham a mesma visão do problema a ser resolvido. Nesta etapa os desenvolvedores, juntamente com os clientes, tentam levantar e definir as necessidades dos futuros usuários do sistema a ser desenvolvido. Essas necessidades são geralmente denominadas requisitos.

> > (BEZERRA 2007 p.22)

Segue lista dos requisitos funcionais identificados para o sistema.

- RQ01 Cadastrar Aluno
- RQ02 Registrar Presença
- RQ03 Enviar Notificação
- RQ04 Gerar Relatório Mensal

Para auxiliar no levantamento dos requisitos, os casos de usos descrevem como será o uso de cada funcionalidade do sistema.

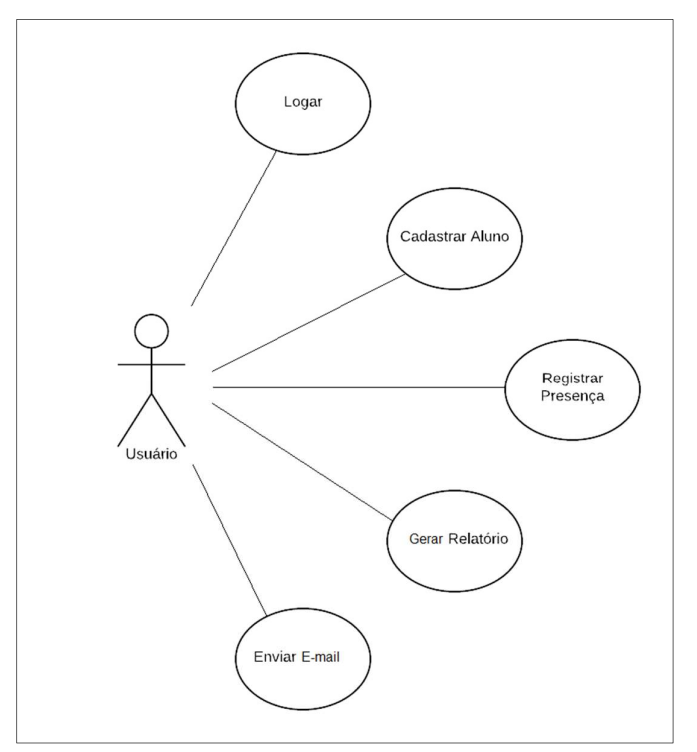

Figura 5: Diagrama de Casos de Uso

#### RQ01 – Cadastrar Aluno

Ator: Administrador exclusivamente.

Objetivo: Incluir cadastro de um novo aluno.

Pré-condição: Administrador deve estar logado no sistema.

- Fluxo Principal:
- 1. O usuário posiciona o cartão sob o leitor e clica em "Ler Cartão".
- 2. O sistema exibe o ID do cartão.
- 3. O usuário preenche, pelo menos, todos os campos identificados como obrigatório e clica em Cadastrar.

4. O sistema salva as informações da tela no banco de dados.

#### Fluxo Alternativo:

A1 – Se o cartão já estiver cadastrado, o sistema informa erro e não salva os dados.

#### RQ02 – Registrar Presença

Ator: Administrador exclusivamente.

Objetivo: Registrar presença do aluno.

Pré-condição: Aluno deve ter o cartão cadastrado no sistema.

#### Fluxo Principal:

- 1. O usuário confere a data a ser registrada e clica em "Iniciar".
- 2. O sistema verifica se o cartão está cadastrado no sistema.
- 3. O sistema verifica se o registro da presença já foi salvo no banco.
- 4. O sistema salva as informações no banco e aguarda posicionamento do próximo cartão.
- 5. O usuário clica em "Finalizar" e confirma.
- 6. O sistema finaliza o processo.
- Fluxo Alternativo:
- A2 Se o cartão não estiver cadastrado, o sistema não salva no banco.
- A3 Se o registro da presença já estiver cadastrado, o sistema não salva no banco.

## RQ03 – Enviar Notificação

Ator: Administrador exclusivamente

Objetivo: Notificar aos pais o comparecimento do aluno.

Pré-condição: Administrador deve estar logado no sistema.

- Fluxo Principal:
- 1. O usuário escolhe a data do relatório e clica em "Enviar".
- 2. O sistema acessa os registros e os e-mails dos respectivos alunos e envia a notificação de presença via e-mail.

#### RQ04 – Gerar Relatório Mensal

Ator: Administrador exclusivamente

Objetivo: Gerar arquivo com todos os registros do mês.

Pré-condição: Administrador deve estar logado no sistema.

## Fluxo Principal:

- 3. O usuário clica em "Gerar Relatório Mensal".
- 4. O sistema cria um arquivo com o nome dos alunos e seus respectivos registros de presença do mês vigente.
- 5. O sistema salva o arquivo no diretório C:\Downloads\.

#### Requisitos Não Funcionais Definidos

Segue lista dos requisitos não funcionais identificados para o sistema.

RQN01 - Banco de dados será protegido com usuário e senha.

RQN02 - O sistema deve ter uma interface simples e objetiva.

 RQN03 – O sistema não deve salvar senha. A cada novo acesso, a autenticação deverá ser realizada novamente.

RQN04 – O sistema pode ser acessado e atualizado em modo offline, salvo a funcionalidade de Envio de E-mail que se faz necessário de conexão contínua de internet.

## 4.2. ANÁLISE DE CUSTO

 Para desenvolver este sistema de controle de presença, faz-se necessário a aquisição um leitor e tags. Existe atualmente no mercado vários tipos de tags disponibilizados para compra.

Especificamente para controle de acesso dos alunos deste projeto será utilizado tags na forma de smartcards e leitor de mesa.

A tabela a seguir mostra o custo em média dos smartcards em alguns dos principais sites e-commerce no Brasil.

| <b>Recurso</b>          | <b>Marca</b>         | <b>Valor</b><br>$\left( \text{por unidade} \right)$ $\left( \text{por unidade} \right)$ | <b>BRL Valor Médio USD</b> |
|-------------------------|----------------------|-----------------------------------------------------------------------------------------|----------------------------|
| <i>Smartcard</i> Mifare | AMAZON               | R\$ 3,50                                                                                |                            |
|                         | <b>SUBMARINO</b>     | R\$ 2,60                                                                                | \$0,60                     |
|                         | <b>MERCADO LIVRE</b> | R\$ 1,50                                                                                |                            |

Tabela 2: Parâmetro para Estimativa de Custo em 2019

O desenvolvimento do código do sistema foi realizado na IDE Eclipse SE junto com a ferramenta de banco de dados MySQL para armazenamento e gerenciamento dos dados. Todos foram utilizados na versão gratuita, ou seja, sem necessidade de aquisição de licença.

Os periféricos adquiridos para implementação do sistema foram um leitor RC700 USB no valor de R\$ 250,00 e 150 smartcards MIfire no valor de R\$ 1,45 por unidade. Desta forma verificou-se que o custo para implantação do sistema foi apenas a aquisição dos periféricos supracitados no valor total de R\$ 467,50. A seguir, há o detalhamento dos produtos adquiridos.

## Especificação do Leitor

RC700 é um leitor de mesa sem contato, compacto e de fácil instalação e operação. Reconhecido automaticamente pelo Windows, dispensa o processo manual de instalação de drivers.

Compatibilidade: Windows XP, Vista, 7 e 8 (32ou 64 bits); e Linux PcscLite; Alimentação: 5 Vdc; Dimensões: 60 x105x9mm; Cartões Suportados: ISO14443A, ISO 14443B e Jewel; Protocolos: PC/SC; Temperatura de operação: 0º a 70ºC; Proteção: Número de série único; Frequência: 13,56 MHz.

#### Especificação da Tag

-

A tag utilizada será um SmartCard Mifare<sup>4</sup> personalizado conforme a figura 6.

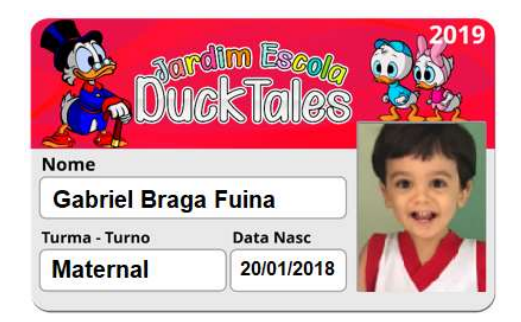

Figura 6 – Carteirinha Estudantil

Este novo sistema tem como intenção tornar a vida dos usuários mais prática e segura, além de ter uma interação simples e intuitiva com o usuário. Consequentemente, não é esperado que haja resistência dos usuários quanto à implantação deste sistema de controle de acesso.

<sup>4</sup>Mifare é uma linha de chips da NXP, produtora de semicondutores alemã, amplamente utilizada em SmartCards de proximidade e/ou sem contato.

#### 5. IMPLEMENTAÇÃO

Neste capítulo, as etapas do desenvolvimento deste trabalho são detalhadas. Inicialmente, é mostrada uma visão geral sobre como o sistema foi desenvolvido, detalhando as técnicas e recursos utilizados. Posteriormente é apresentado um Guia de Usuário mostrando as telas e as descrições das funcionalidades, e por fim o método de avaliação do sistema pelos usuários.

## 5.1. VISÃO GERAL

 O sistema contém um gerenciamento de alunos onde é possível Cadastrar, Alterar, Pesquisar e Excluir o cadastro. Na tela de Cadastramento de Registro é iniciado e finalizado o processo de registrar a presença dos alunos no banco. Nesta tela também é enviado a notificação de comparecimento dos alunos aos pais via E-mail. A figura 7 ilustra a arquitetura do sistema.

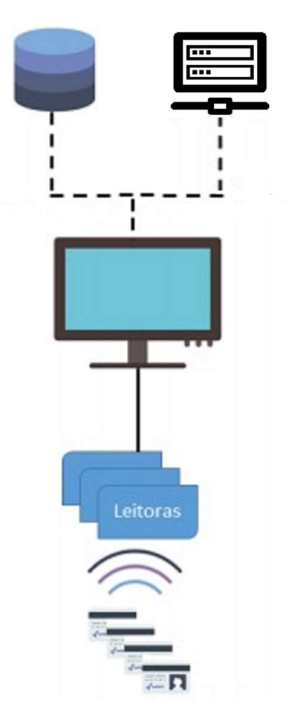

Figura 7 -Esquema da Arquitetura do Sistema

Este sistema foi desenvolvido na linguagem Java junto com banco de dados utilizando linguagem SQL. Para a implementação deste sistema, o computador deve ter Windows como sistema operacional, instalação do JRE, Java Runtime Environment, que é composto por bibliotecas e pela Máquina Virtual Java essencial para executar as aplicações da plataforma Java. Além das instalações da IDE Eclipse, do Banco de Dados MySQL

A interface gráfica do sistema foi elaborada através do Java Swing, uma biblioteca gráfica nativa do Java que não se importa com qual sistema operacional, qual resolução de tela, ou qual profundidade de cores: a aplicação se comportará da mesma forma em todos os ambientes.

Para melhor entendimento de como foi arquitetada a implementação do sistema, a figura 8 demonstra as classes, atributos, métodos utilizados e seus relacionamentos.

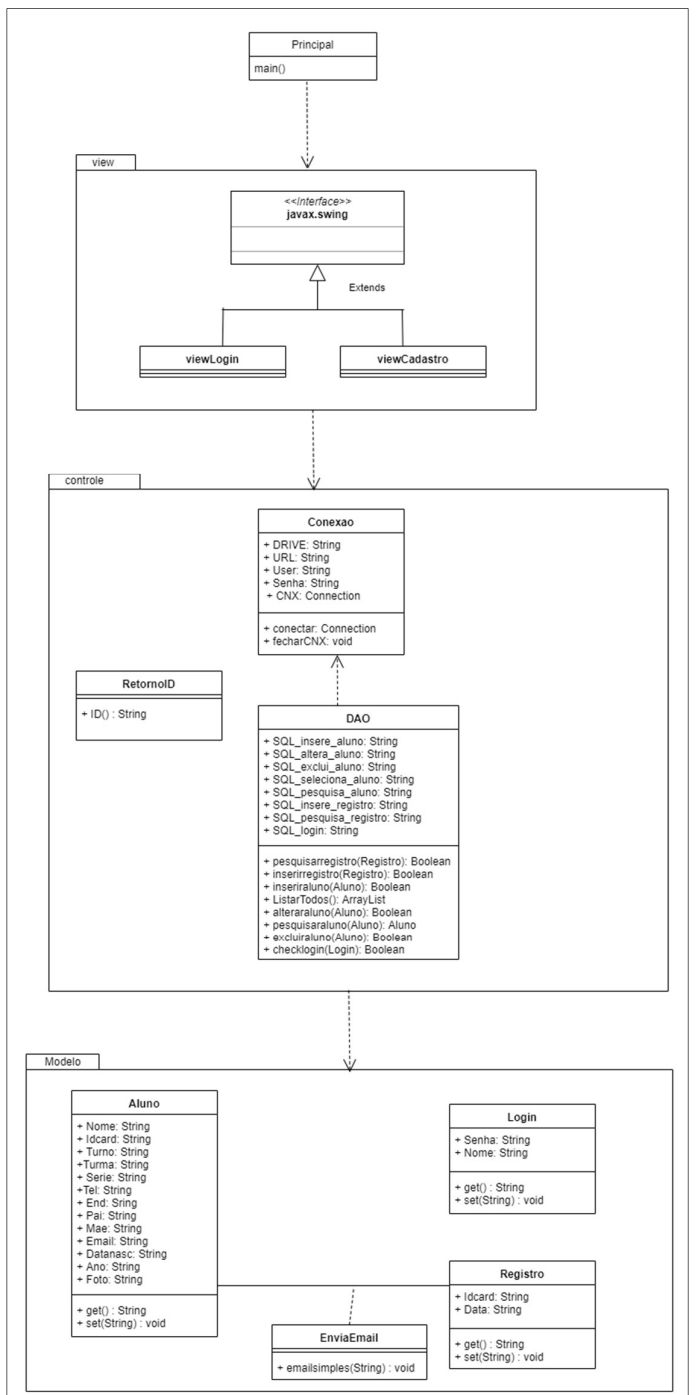

Figura 8 - Diagrama de Classe

 A classe Principal executa a main. Na main é instanciada a primeira tela do sistema. As telas estão no pacote View e depende das classes do pacote Controle, que por sua vez depende das classes do pacote Modelo. Toda vez que Aluno for associado a um Registro, a classe EnviaEmail será executada.

 No processo de registrar a presença dos alunos, o smartcard é aproximado ao leitor, o leitor verifica a identificação do cartão, o sistema informa que a presença foi registrada no banco de dados e aguarda uma nova aproximação de cartão até o processo ser finalizado. Após finalizar o processo, o usuário solicita enviar o relatório do dia. O sistema envia o relatório por e-mail.

 A fim de ilustrar a iteração entre os objetos e o comportamento do sistema, segue a figura 9 com o diagrama de sequência da principal funcionalidade Registrar Presença.

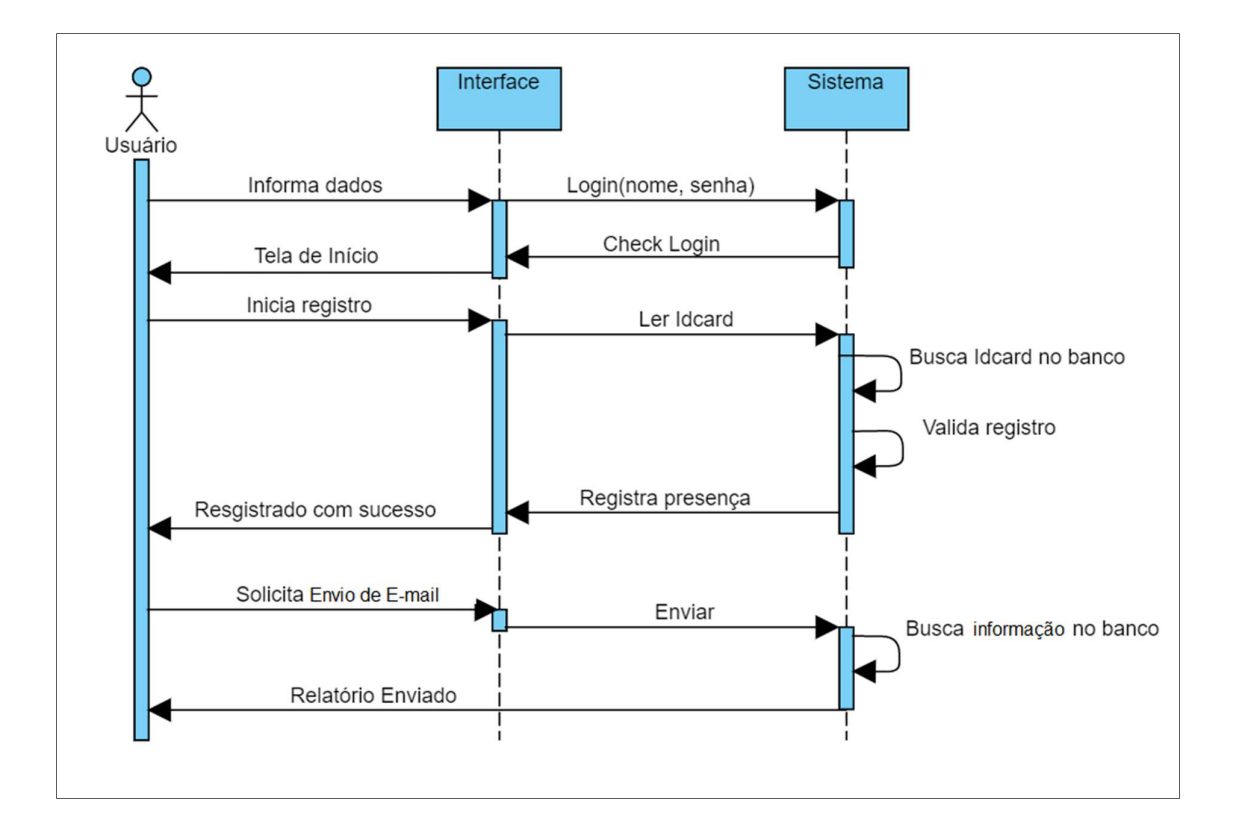

Figura 9 - Diagrama de Sequência – Registrar Presença

A transmissão de dados dos smartcards para o sistema é realizada por meio das funções da biblioteca javax.smartcardio. Esta biblioteca permite armazenar e recuperar dados do cartão.

Na classe RetornaID foi importada a API smartcardio com a finalidade de identificar o UID (Unique IDentifier) dos smartcards. Inicialmente é necessário encontrar um leitor disponível através da função TerminalFactory. Uma vez encontrado, o leitor se conecta com o cartão e estabelece um canal de comunicação pela função CardChannel. Em seguida, o leitor transmite o CommandAPDU para o cartão, que consiste numa estrutura definida pelo ISO 7816 formada por um cabeçalho de quatro bytes e um corpo condicional de comprimento variável. E o cartão retorna com ResponseAPDU. Essa resposta é convertida em hexadecimal e consiste no UID do cartão, ou seja, identificador único do cartão.

Esse UID é utilizado como chave primária para manipular e recuperar dados cadastrados no banco de dados do sistema.

No planejamento inicial deste trabalho, a funcionalidade "Enviar Relatório" seria executada por um robô via Whatsapp, porém, por instabilidade da rede da escola utilizada para testar a implementação da aplicação, a funcionalidade "Enviar Relatório", na versão atual, é realizada diariamente via e-mail sendo renomeada para "Enviar E-mail".

Após finalizar o processo de registrar presença dos alunos, o usuário tem a opção de escolher a data de envio do relatório. Por padrão, o campo de data é parametrizado com a data atual. Logo após escolher uma data de envio, o sistema executa uma query que busca todos os registros do dia da tabela TB\_REGISTRO e vincula ao aluno da tabela TB\_ALUNO por meio do idcard. Na figura 10 é ilustrado o relacionamento das tabelas do banco de dados. Em seguida, monta uma string "mensagem" com nome do aluno e a data do dia escolhido e uma string "destino", que consiste no e-mail cadastrado dos respectivos alunos.

Essas strings são parâmetros para função "Enviaremail". Para este trabalho, foi utilizada a função SimpleEmail de API Commons Mail, pois envia e-mail baseados somente em texto.

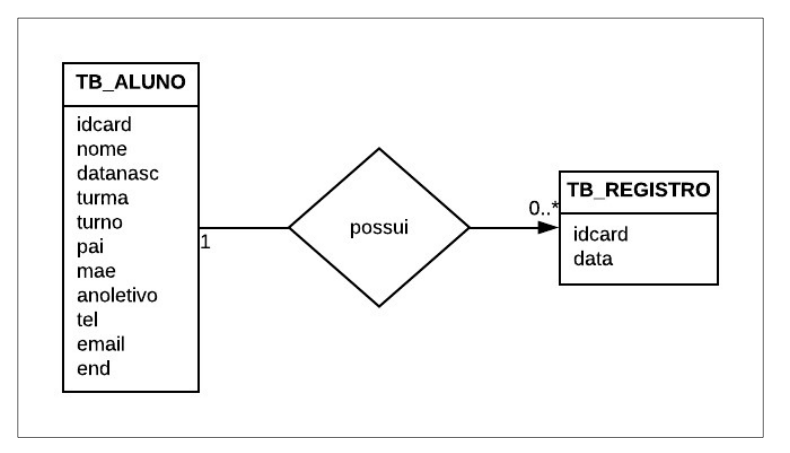

Figura 10 - Diagrama Relacional

## 5.2. GUIA DO USUÁRIO

O Guia do Usuário ilustra cada etapa do processo executado pelo sistema desenvolvido, detalhando e indicando cada ação necessária do usuário.

A aplicação é iniciada clicando no arquivo executável instalado na máquina da escola.

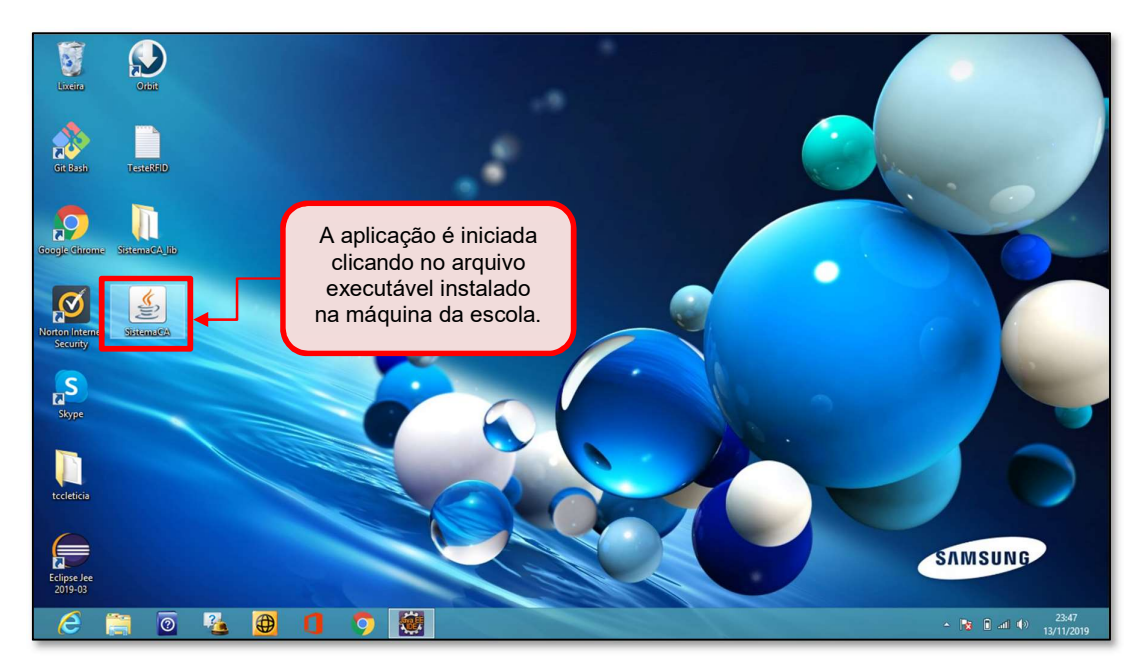

Figura 11 – Guia do Usuário – Passo-a-Passo - Login

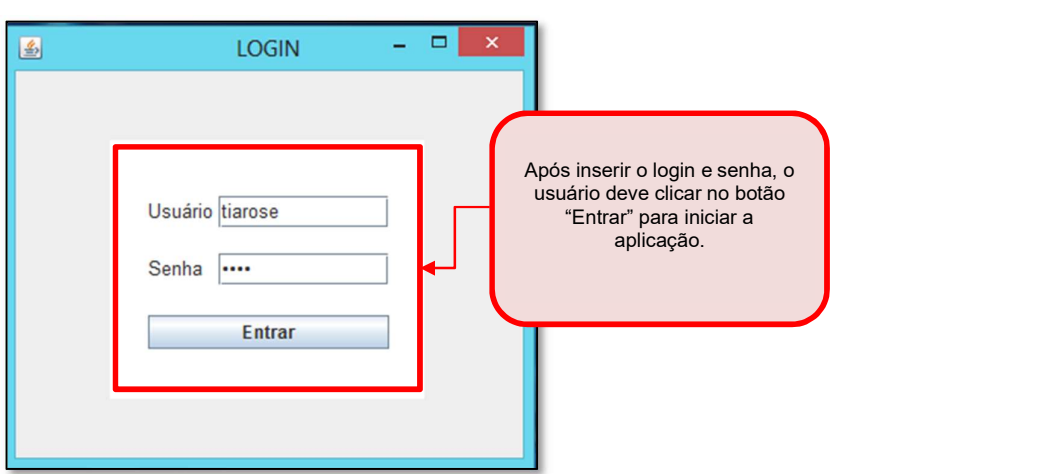

Figura 12 – Guia do Usuário – Passo-a-Passo – Tela de Login

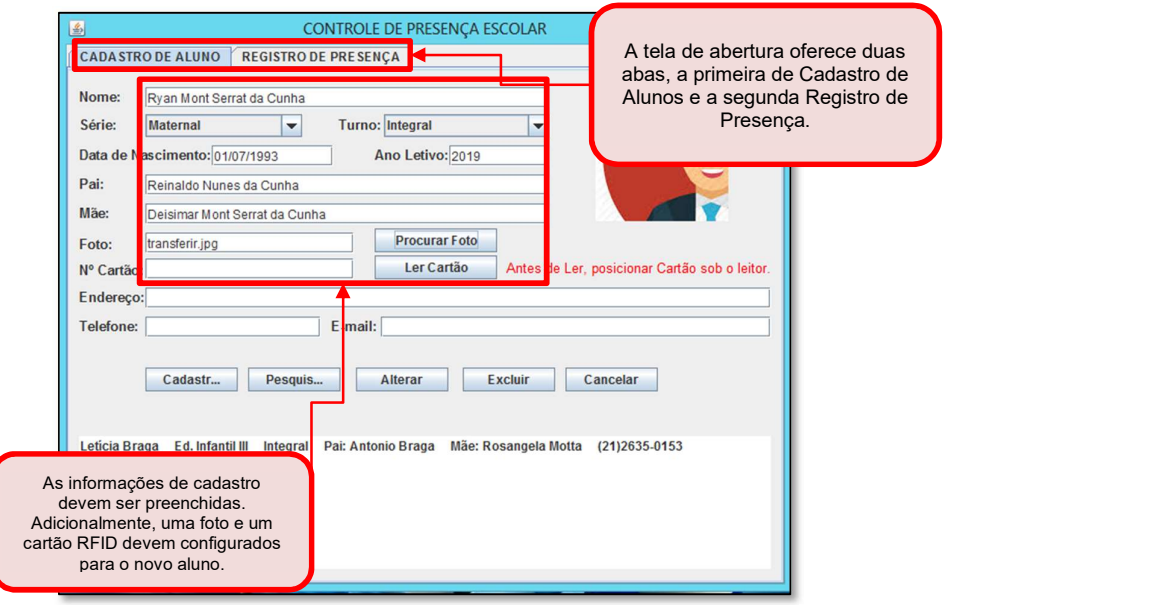

Figura 13 – Guia do Usuário – Passo-a-Passo – Cadastro de Aluno

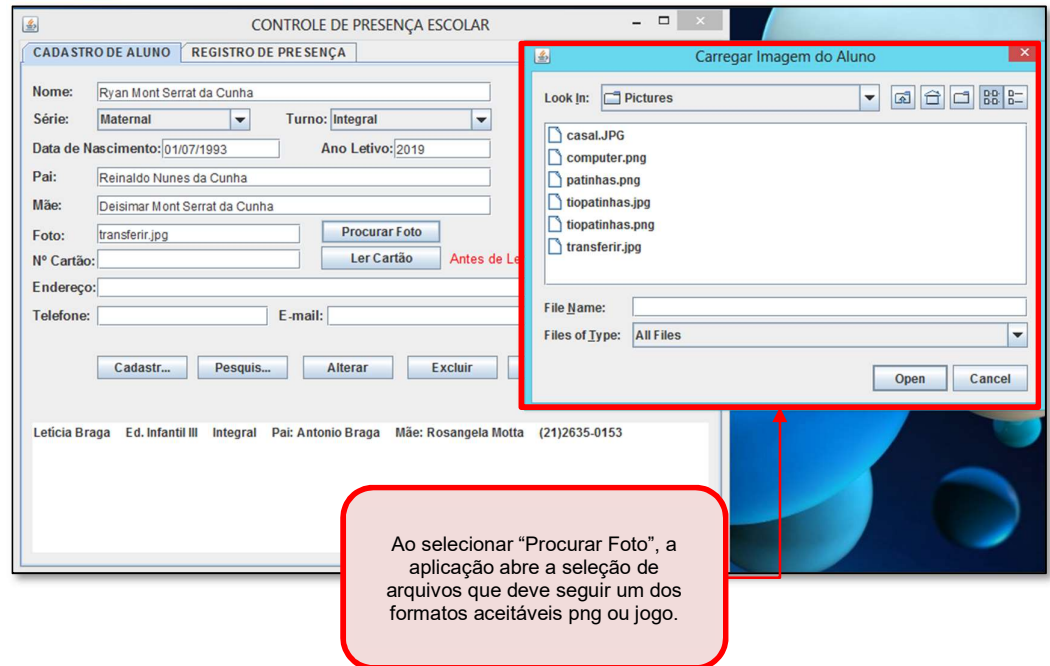

Figura 14 – Guia do Usuário – Passo-a-Passo - Cadastro de Aluno

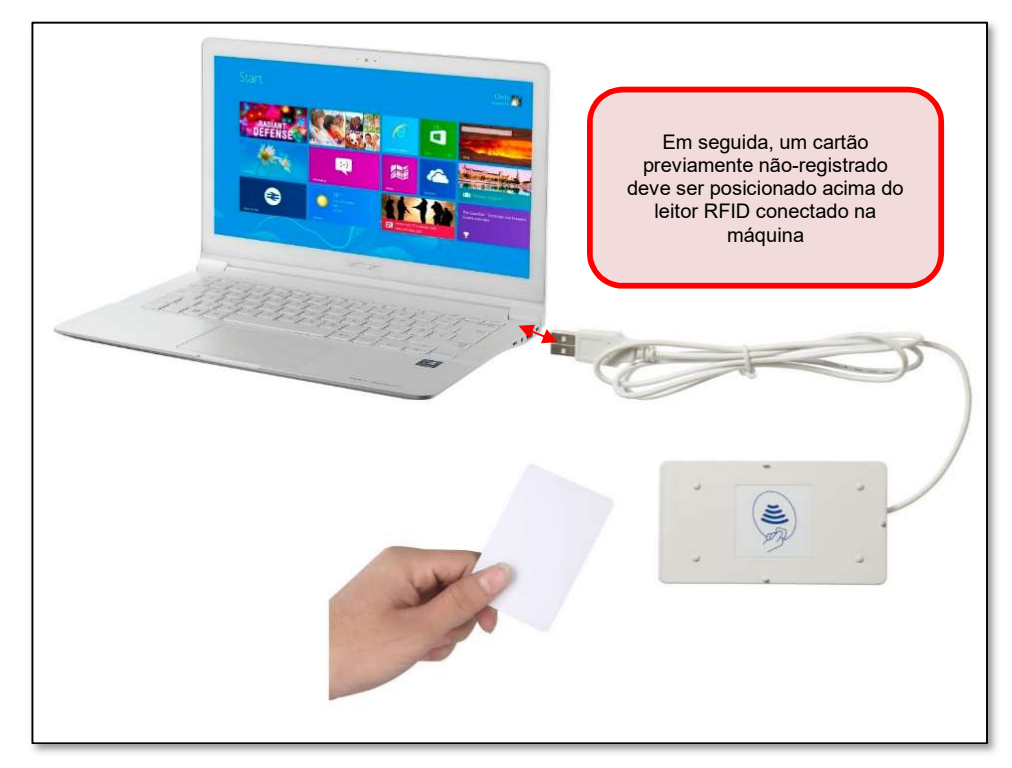

Figura 15 – Guia do Usuário – Passo-a-Passo - Cadastro de Aluno

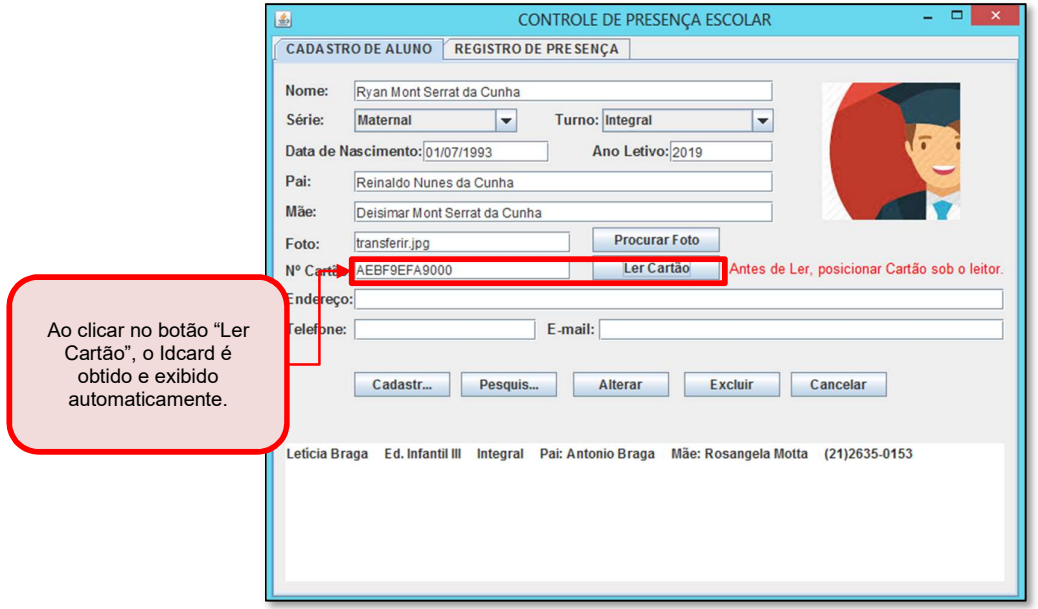

Figura 16 – Guia do Usuário – Passo-a-Passo – Cadastro de Aluno

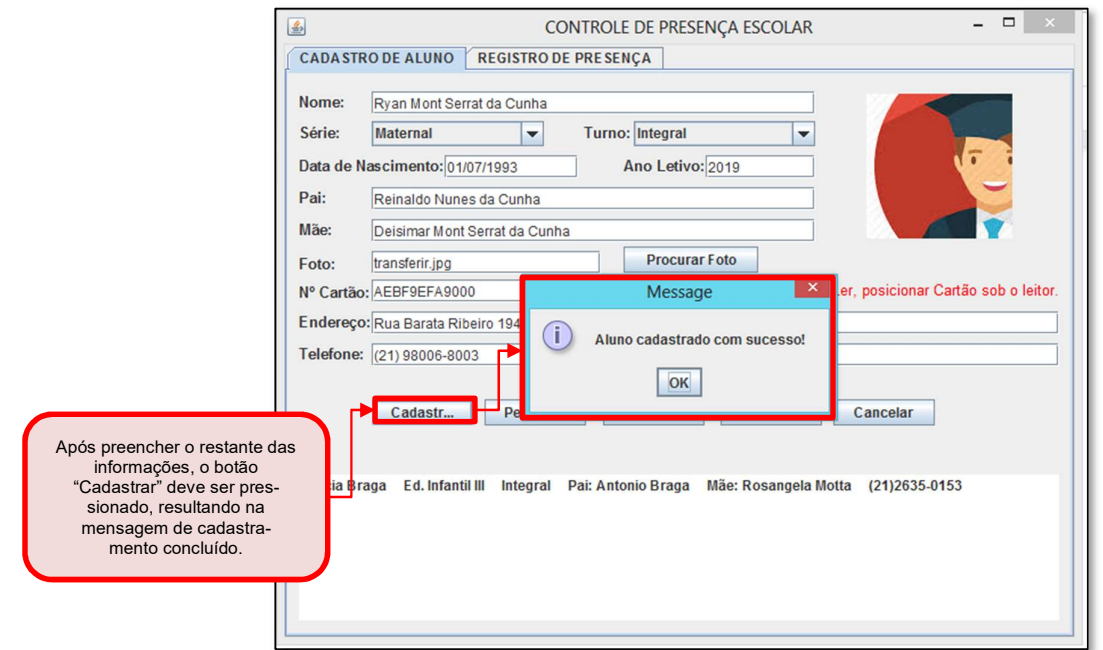

Figura 17 – Guia do Usuário – Cadastro de Aluno

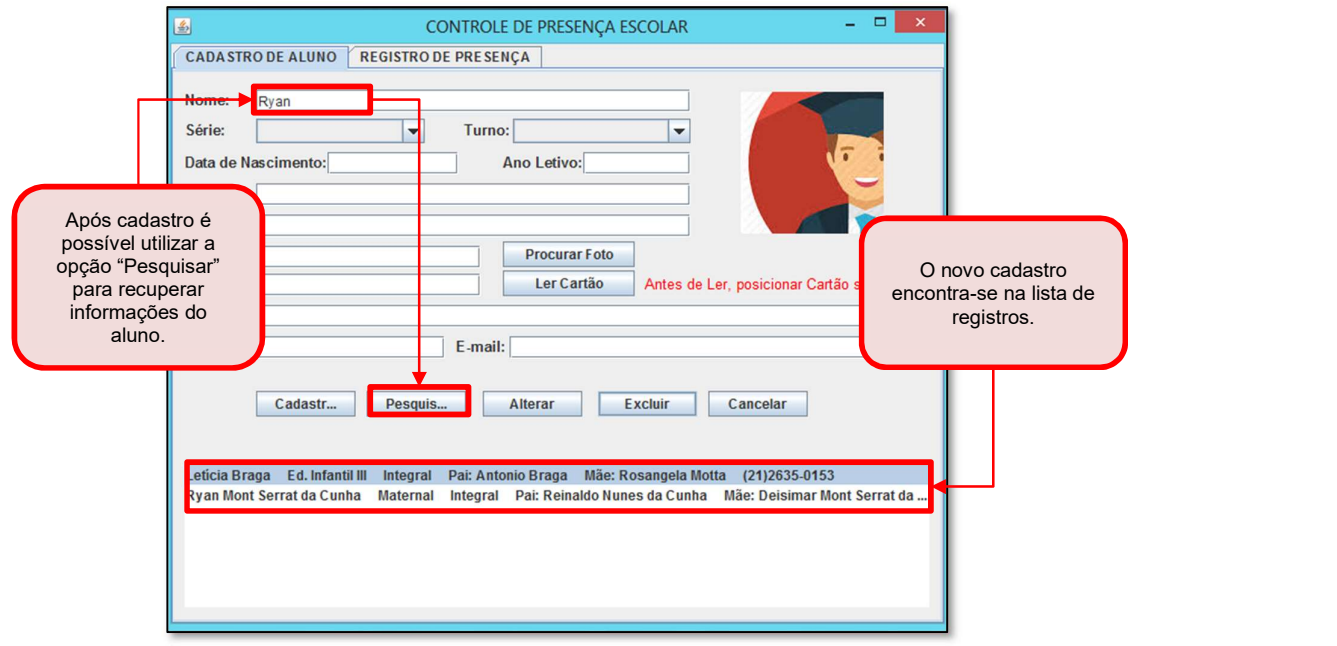

Figura 18 – Guia do Usuário – Passo-a-Passo - Pesquisar

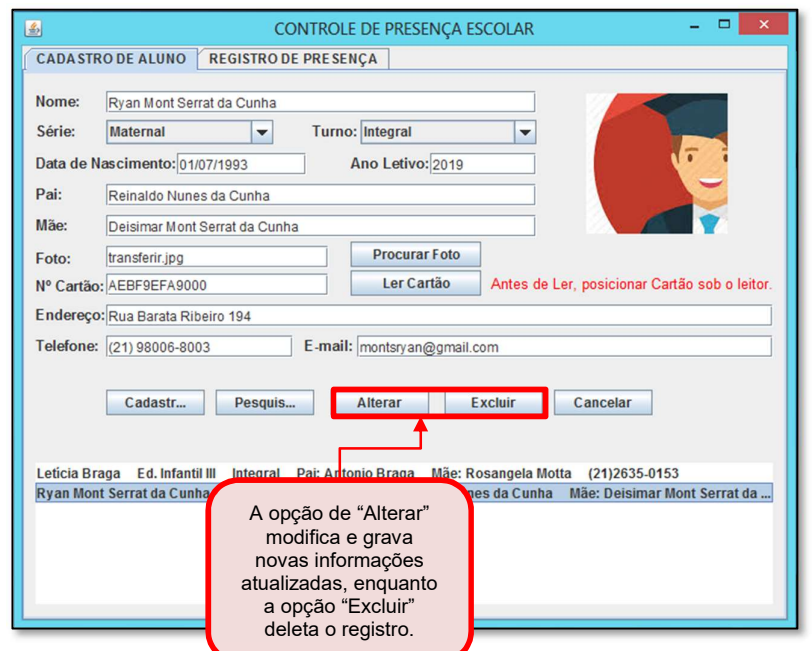

Figura 19 – Guia do Usuário – Passo-a-Passo – Alterar e Excluir

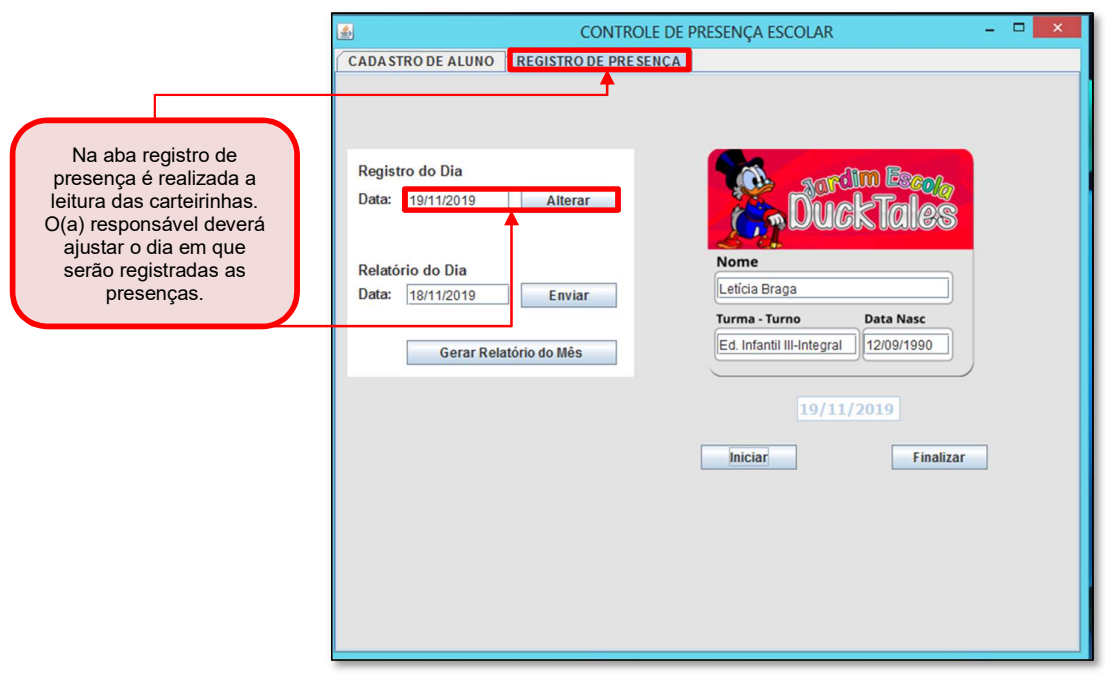

Figura 20 – Guia do Usuário – Passo-a-Passo – Registro de Presença

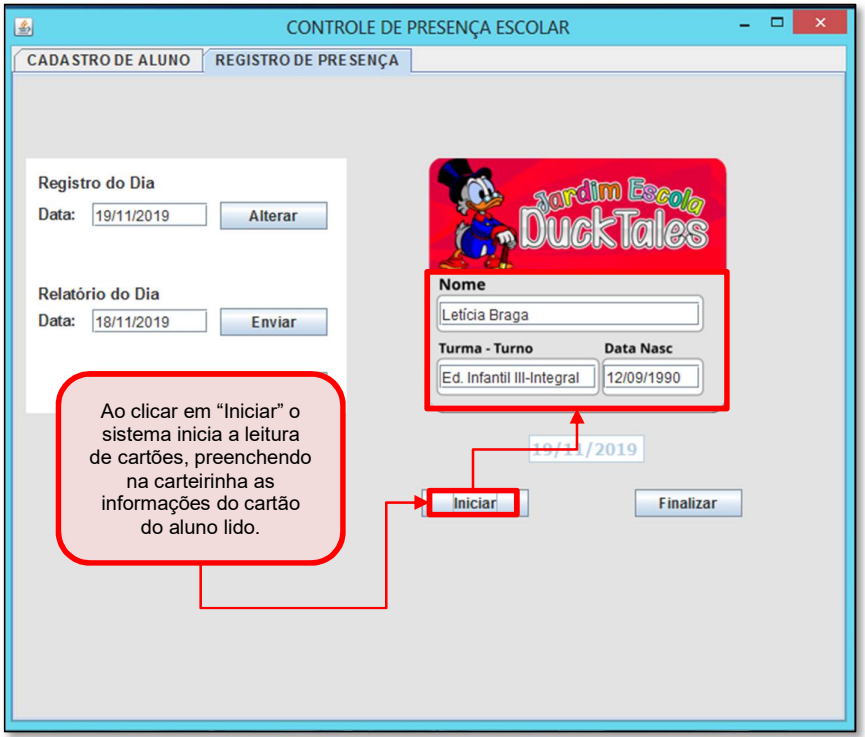

Figura 21 – Guia do Usuário – Passo-a-Passo – Registro de Presença

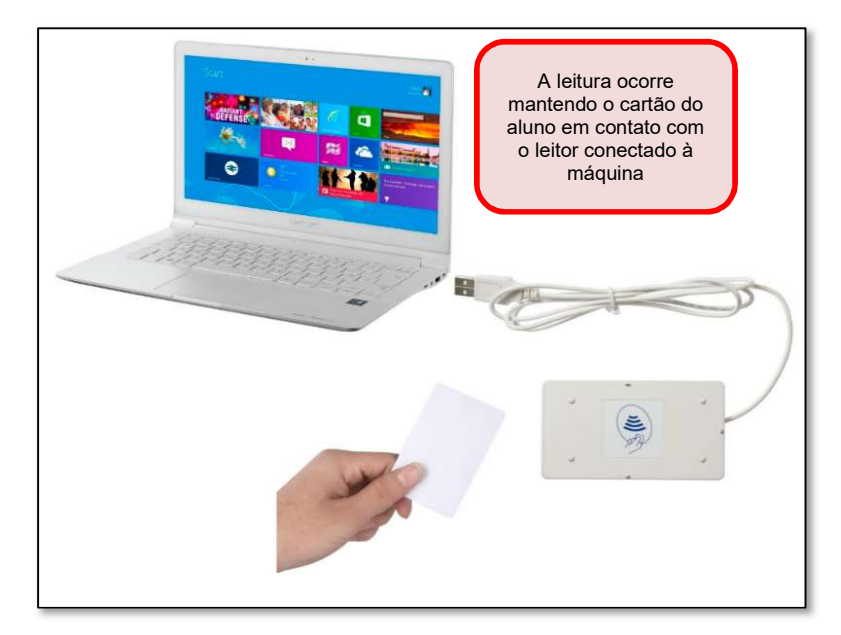

Figura 22 – Guia do Usuário – Passo-a-Passo – Registro de Presença

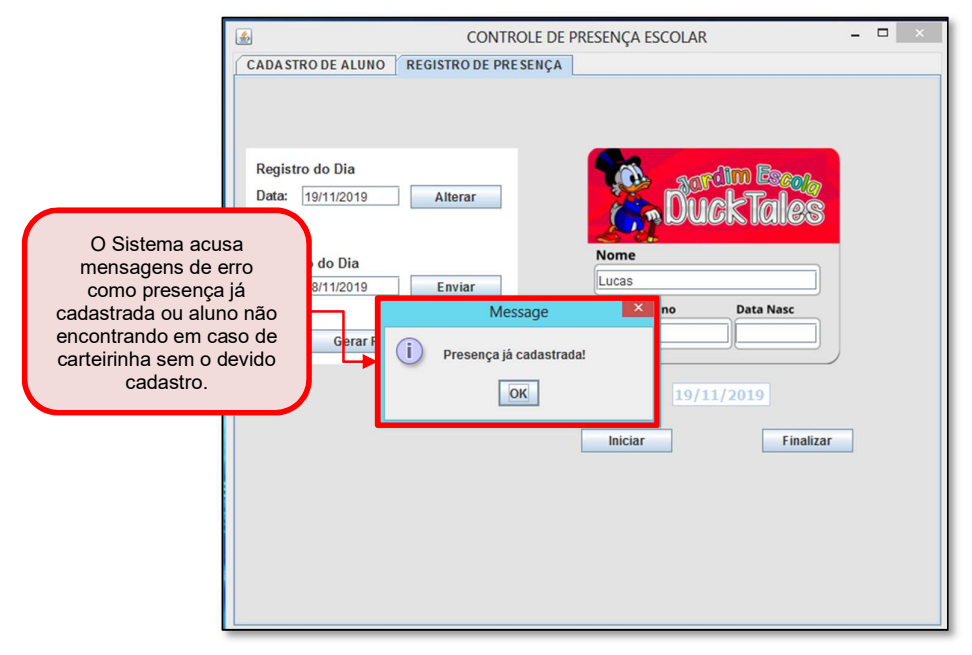

Figura 23 – Guia do Usuário – Passo-a-Passo – Registro de Presença

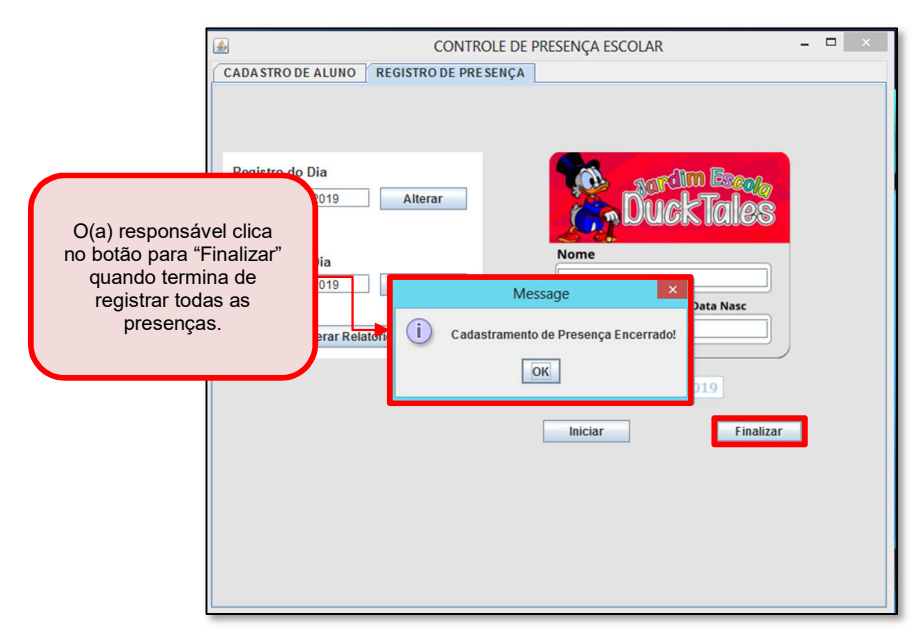

Figura 24 – Guia do Usuário – Passo-a-Passo – Registro de Presença

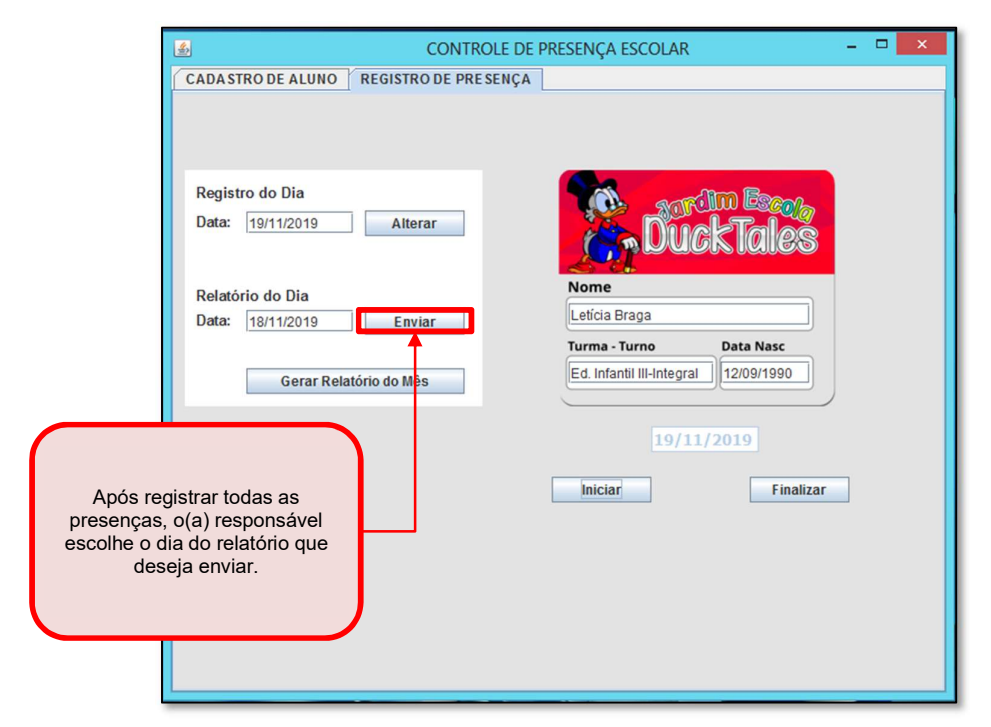

Figura 25 – Guia do Usuário – Passo-a-Passo – Enviar E-mail

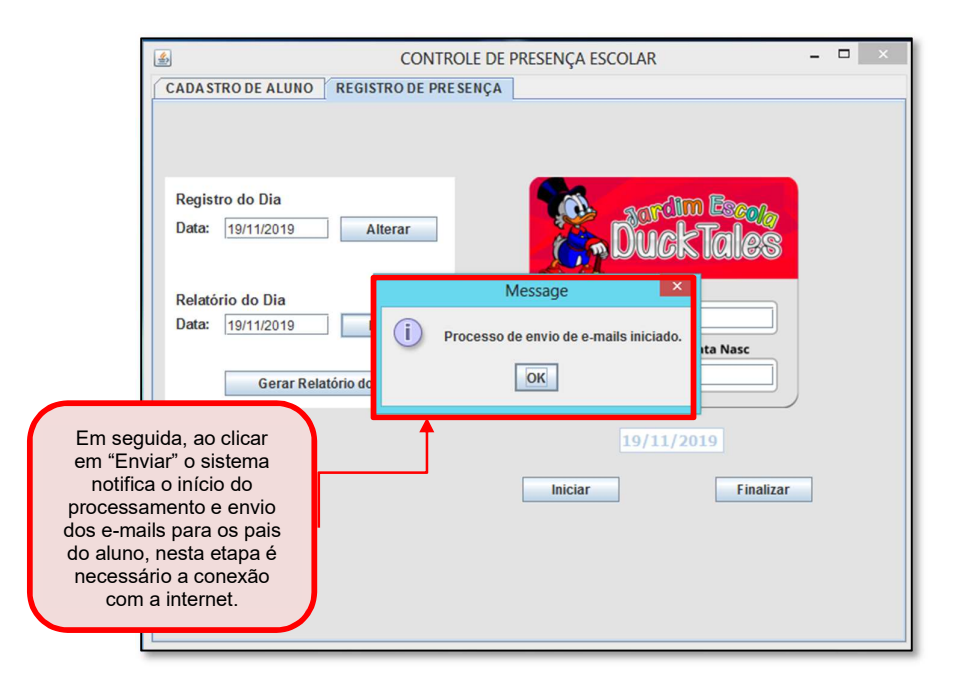

Figura 26 – Guia do Usuário – Passo-a-Passo – Enviar E-mail

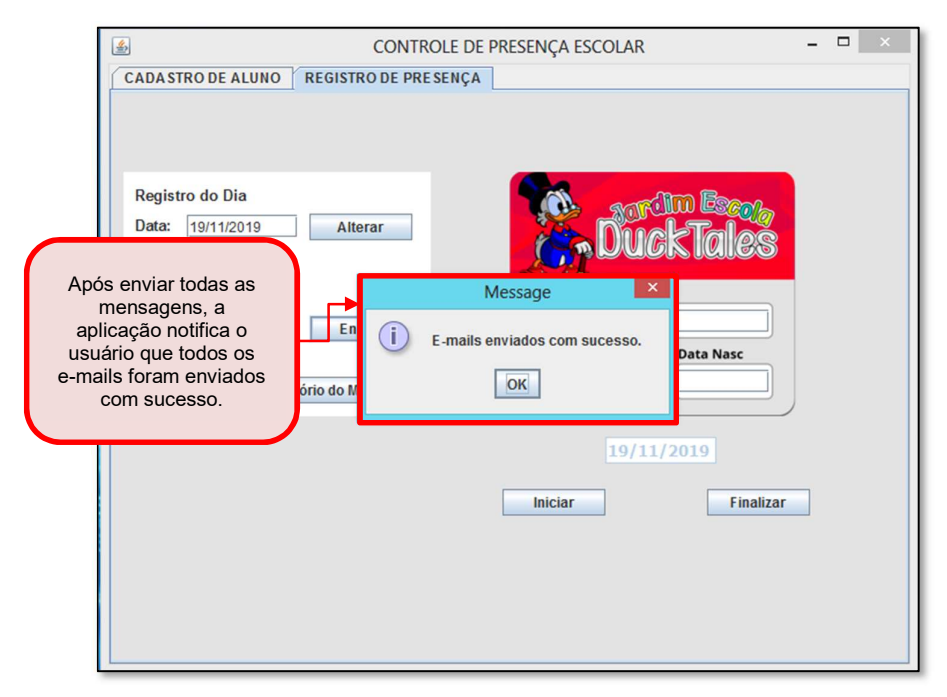

Figura 27 – Guia do Usuário – Passo-a-Passo – Envia E-mail

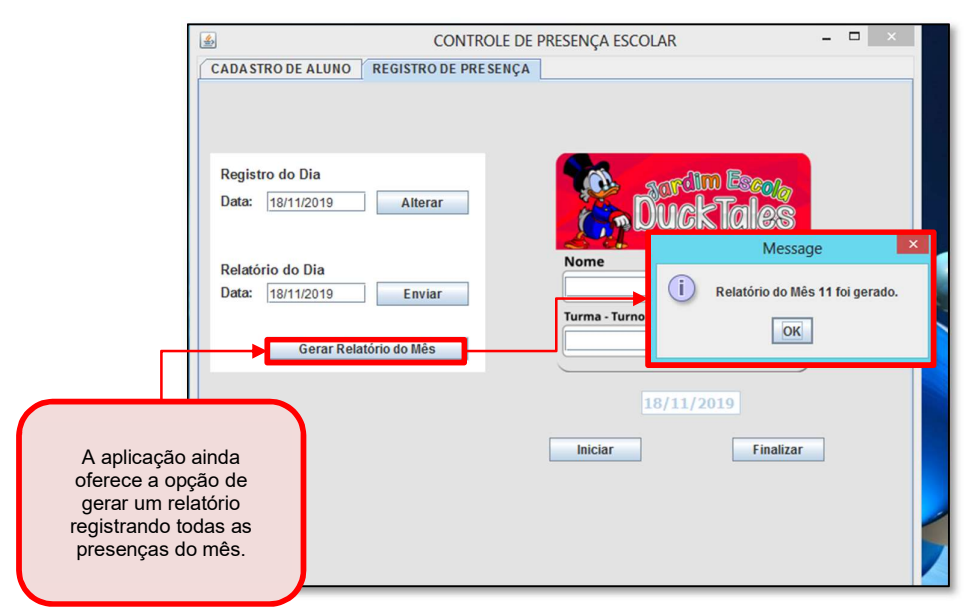

Figura 28 – Guia do Usuário – Passo-a-Passo – Gerar Relatório

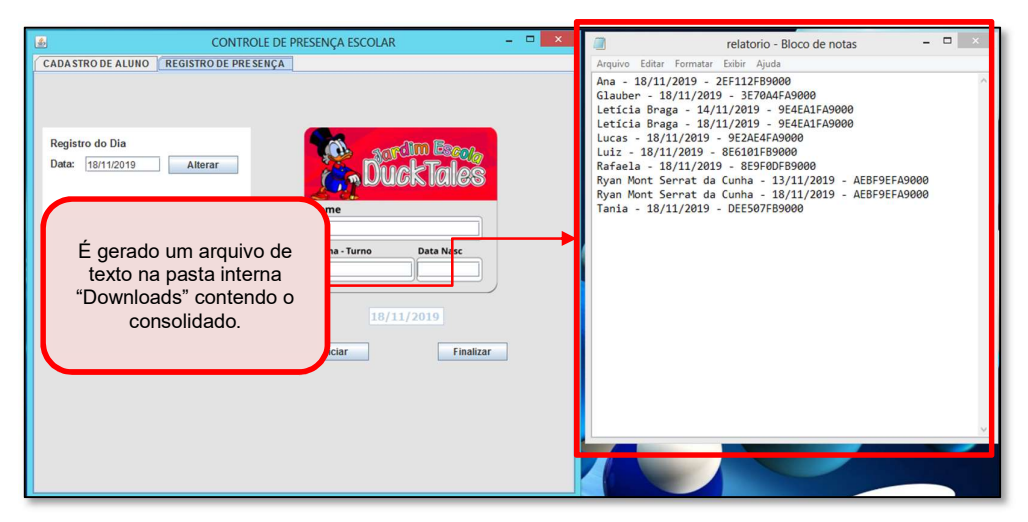

Figura 29 – Guia do Usuário – Passo-a-Passo – Gerar Relatório

A seguir, a figura 30 ilustra um exemplo de e-mail de comunicação de presença enviado aos pais.

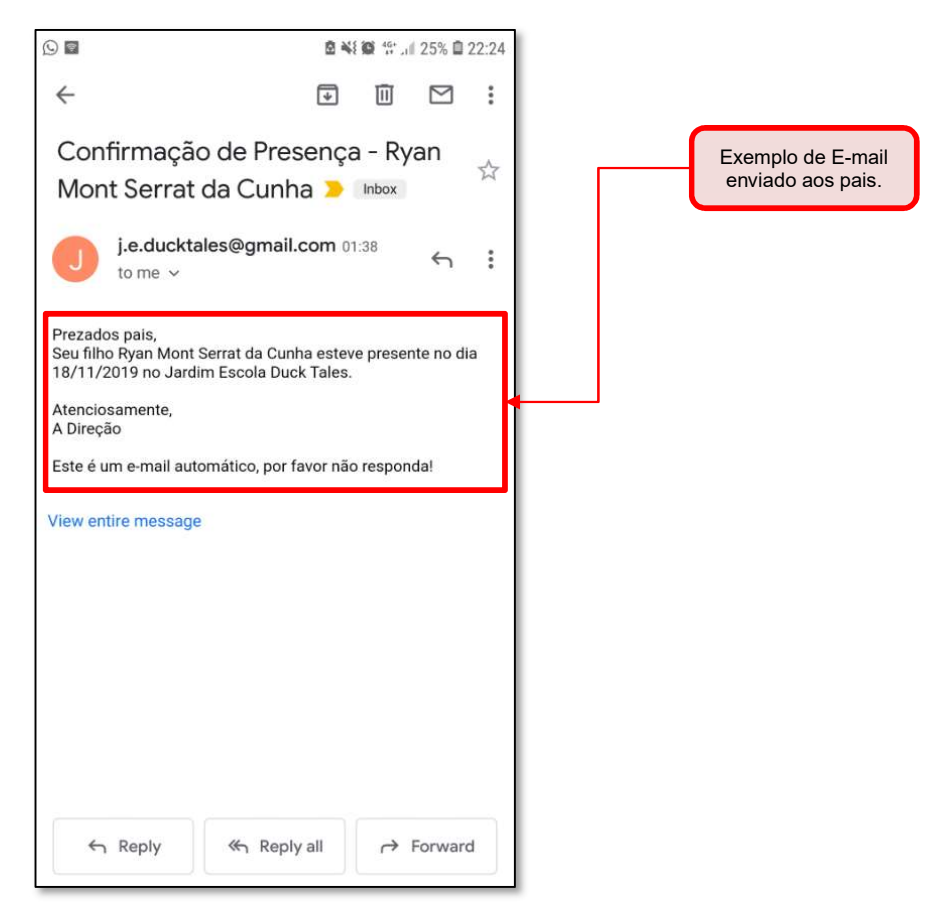

Figura 30 – Guia do Usuário – Exemplo de E-mail

## 5.3. AVALIAÇÃO DO SISTEMA

O sistema foi implementado na escola em período de teste para avaliar a usabilidade e a receptividade do sistema. Elaborou-se um formulário de perguntas para os pais dos alunos a fim de quantificar em dados a contribuição, inerente da implantação do sistema de presença, agregada a escola. O método de resposta foi múltipla escolha. No que segue, apresento o questionário utilizado para avaliação.

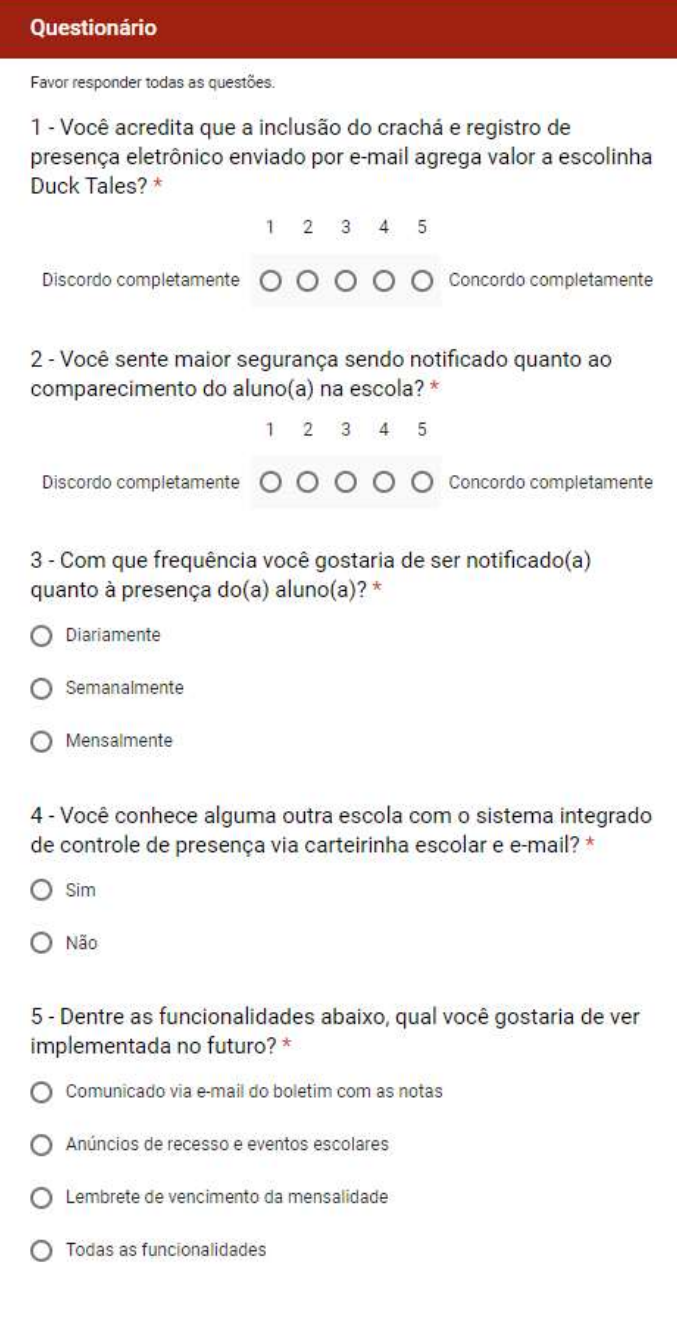

Durante o período de teste, 10 de 78 pais de alunos responderam ao formulário. A seguir o resultado das respostas:

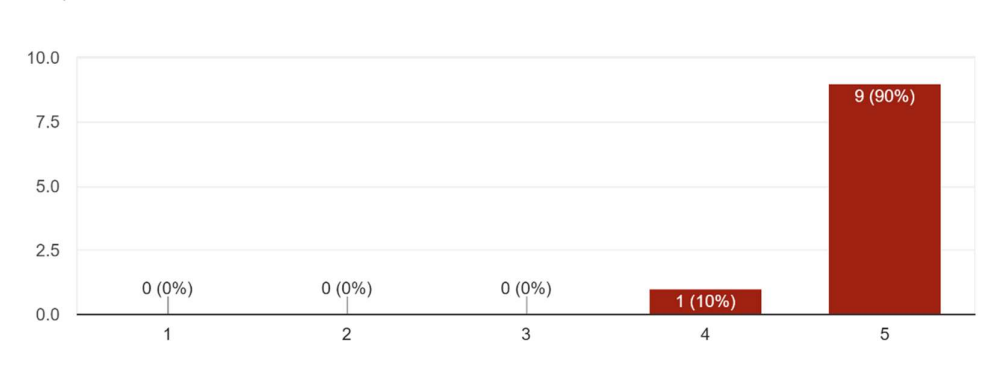

1 - Você acredita que a inclusão do crachá e registro de presença eletrônico enviado por e-mail agrega valor a escolinha Duck Tales? 10 responses

## 2 - Você sente maior segurança sendo notificado quanto ao comparecimento do aluno(a) na escola?

10 responses

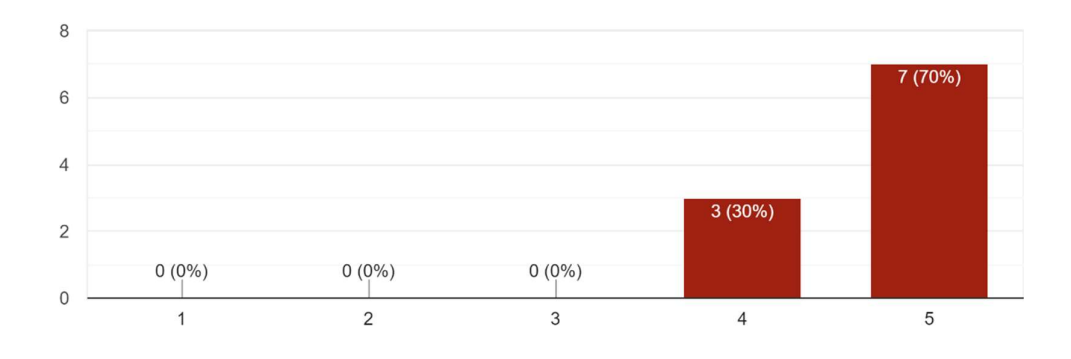

## 3 - Com que frequência você gostaria de ser notificado(a) quanto à presença do(a) aluno(a)?

10 responses

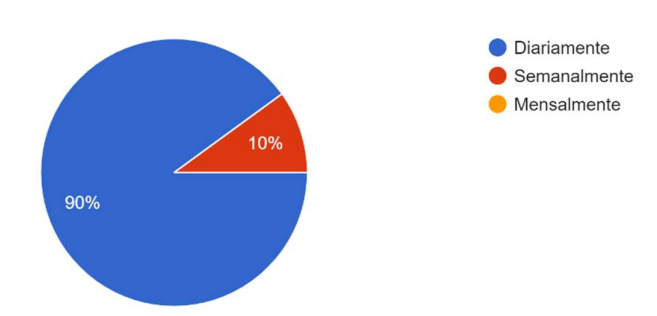

4 - Você conhece alguma outra escola com o sistema integrado de controle de presença via carteirinha escolar e e-mail? 10 responses

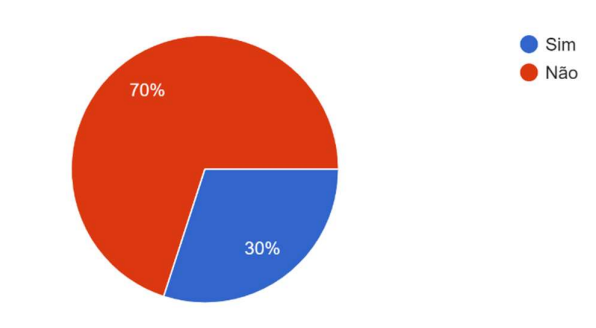

## 5 - Dentre as funcionalidades abaixo, qual você gostaria de ver implementada no futuro?

10 responses

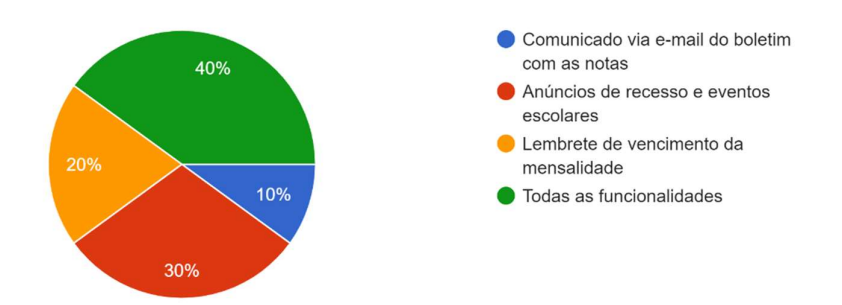

#### 6. CONSIDERAÇÕES FINAIS

O sistema de presença recebeu ótimas avaliações. Assim conclui-se que este trabalho além de cumprir com seu objetivo de tornar o dia-a-dia da escola mais prático e seguro, agradou aos pais e consequentemente agregou valor a instituição. Adicionalmente, o sistema possui um ótimo custo-benefício aderindo qualidade e eficiência com um baixo investimento. Mais uma grande vantagem desse sistema é sua abrangência em poder ser utilizado por diversos fabricantes de leitores e cartões inteligentes. Os estudos coletados das bibliografias deram base para os resultados positivos dos testes aqui realizados, garantindo o sucesso em todas as funcionalidades do sistema.

Como sugestão de trabalhos futuros, o sistema pode ser adaptado para versão web como um portal de aluno, onde os pais teriam um login e poderiam visualizar informações dos alunos e da escola.

## **REFERÊNCIAS**

- 1.GLOVER, B.; BHATT, H. Fundamentos de RFID. [S.l.]: Alta Books, 2007.
- 2.SANTINI, A. Gambi . RFID Radio Frequency Identification: Conceitos, Aplicabilidades e Impactos. Ciência Moderna, 2008.
- 3.GREFF, P. de A . Especificação de um Sistema para Monitoramento de Atividades de Natação usando RFId. 2009. 81 f. Dissertação (Mestrado) - Curso de Tecnologia em Sistemas de Telecomunicações, Instituto Federal de Educação, Ciência e Tecnologia de Santa Catarina, São José, 2009.
- 4.RFID Journal Brasil, 2017. Disponível em: <htttp://brasil.rfidjournal.com/> Acessado em: 12/06/2017.
- 5.RFID Journal Brasil RFID nas Universidades Brasileiras, 2017. Disponível em: <htttp:// brasil.rfidjournal.com/artigos/vision?11984/> Acessado em: 12/04/2018.
- 6.Sala da Automação, 2014. Disponível em: <http://saladaautomacao.com.br/funcionamento-da-rfid/> Acessado em:03/06/2017.
- 7.Raspberry PI Foundation. Disponível em: <https://www.raspberrypi.org/> Acessado em: 21/06/2017.
- 8.SOMMERVILLE,I. Engenharia de software. 9ed. São Paulo: Pearson Prentice Hall, 2011.
- 9.PRESSMAN, R.S. Engenharia de Software. 7 ed. São Paulo: McGraw-Hill,2011.
- 10. BEZERRA, E. Princípios de análise e projeto de sistemas com UML. 2ed. Rio de Janeiro: Elsevier, 2007.
- 11. BOOCH, G., RUMBAUGH,J.,JACOBSON,I. UML Guia do Usuário, 2ed. Rio de Janeiro: Elsevier, 2006.
- 12. S. Srilakshmi, K.Venkata Phani Raja, A Mobile Robot Navigation System Using RFID Technology - Department of Electronics and Communication Engineering, Mallareddy Institute of Technology and Sciences, Dhulapally, Hyderabad, Andhra Pradesh, 2012.
- 13. SOARES, Adileuza. Brasil ganha laboratório para teste de soluções RFID Disponível em: <http://computerworld.com.br/tecnologia/2011/02/04/brasil-ganhalaboratorio-para-teste-de-solucoes-rfid>. Acessado em: 23/06/2018
- 14. Revista EXAME Tecnologia RFID moderniza empresa Disponível em: <https://exame.abril.com.br/pme/tecnologia-de-rfid-modernizaempresa/>. Acessado em: 10/03/2018

## 15. Microsoft Doc – Smart Card

Disponível em:  $\langle \frac{https://docs.microsoft.com/en-us/previous-} \rangle$ versions/windows/embedded/ms9 38429(v%3dmsdn.10)> Acessado em: 18/02/2018

## 16. G1 BA

Disponível em: <http://g1.globo.com/bahia/noticia/2013/07/mais-uma-cidade-dabahia-adota-chip-em-fardas-para-monitorar-estudantes.html> Acessado em: 10/11/2019

17. P. Jalote, CMM in Practice: Processes For Executing Software Projects At Infosys, Addison-Wesley Publishing Company, 1999.

## 18. Dicio

Disponível em: <https://www.dicio.com.br/seguranca/> Acessado em: 10/07/2018